# ProvideX

# **ODBCLocal and Client/Server** *Version 4.21*

<span id="page-0-0"></span>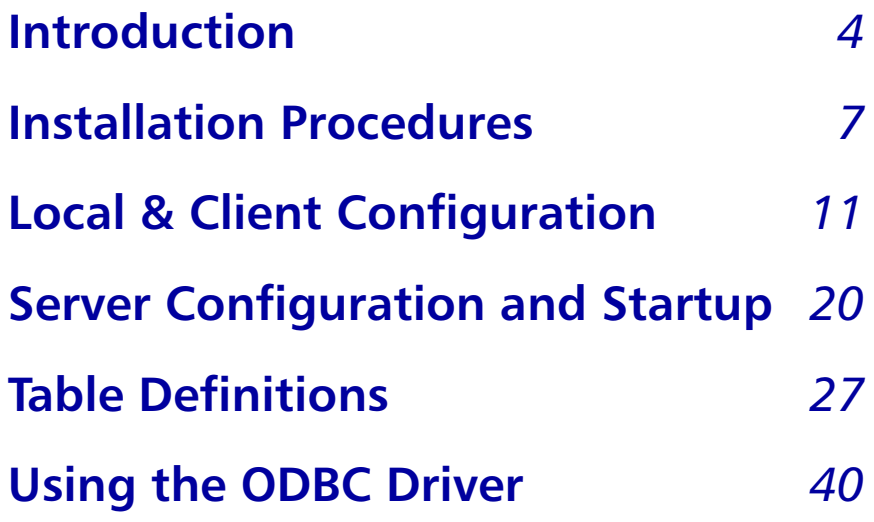

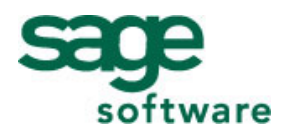

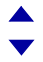

ProvideX is a trademark of Sage Software Canada Ltd. All other products referred to in this document are trademarks or registered trademarks of their respective trademark holders.

©2007 Sage Software Canada Ltd. — Printed in Canada 8920 Woodbine Ave. Suite 400, Markham, Ontario, Canada L3R 9W9

All rights reserved. Reproduction in whole or in part without permission is prohibited.

The capabilities, system requirements and/or compatibility with third-party products described herein are subject to change without notice. Refer our website www.pvx.com for current information.

Publication Release: 4.21 October 11, 2007

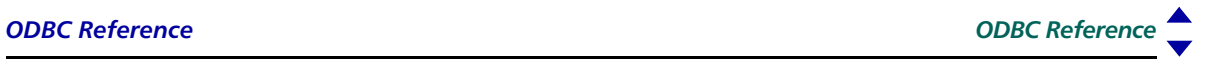

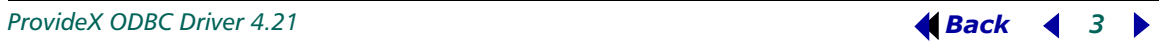

# **ProvideX ODBC**

<span id="page-3-0"></span>ProvideX ODBC products deliver third party access to ProvideX data. They enable any ODBC-compliant application on any Windows platform to communicate with your ProvideX database from any location on the network. Currently, two ProvideX ODBC configurations are available for download:

- *Local ODBC* (with read only or read/write capabilities).
- *Client/Server ODBC* (TCP-based, part of the Professional or eCommerce bundle).

These products are available separately from the base ProvideX installation and require separate licenses, installation files, and activation procedures. Contact your dealer/distributor or visit the ProvideX website at www.pvx.com for the latest information on ODBC product options and licensing.

This document discusses the basic concepts and features of ProvideX ODBC. It covers installation and configuration procedures for both local driver and client-server versions, defining/accessing data files, and use of the ODBC driver to access ProvideX data from other languages and applications.

# What is ODBC?

ODBC is the acronym for *Open DataBase Connectivity*, an interface standard that maintains a common access method for DBMS (*DataBase Management Systems*). The ODBC interface provides a standard set of functions or APIs (*Application Program Interfaces*) that allow applications to access a variety of ODBC-compliant databases. It also administers the database names and drivers associated with the data files.

ODBC access is based on SQL (*Structured Query Language*) which is an English-like database access language designed to enable end-users to view and manipulate data files. Over the years, the SQL language has been standardized by ANSI and adopted by a large number of database manufacturers. SQL's original intent was to provide ad-hoc access to data — but not as a development language or as a database interface tool. With the advent of ODBC and other generic interfaces, SQL became the de-facto standard used to manipulate databases.

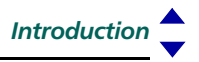

Because the SQL language is English-like in its structure, it is easy to learn and understand. The basic SQL directives are:

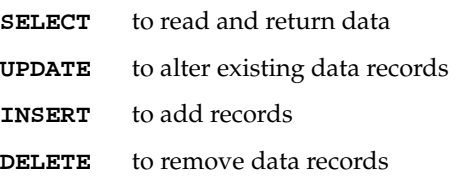

#### *Example:*

SELECT cst\_id, cst\_name FROM Customer

This retrieves customer numbers and names from the Customer file. For more information on the use of SQL with ProvideX ODBC, see **[Using the ODBC Driver](#page-39-0)***, p.40*.

#### ODBC Architecture

Typically, the standard ODBC architecture consists of four major components:

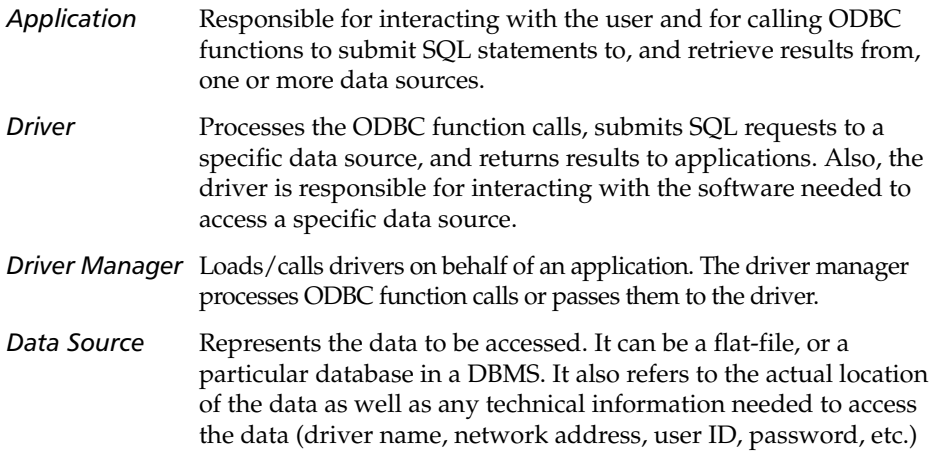

This architecture enables an application to access different ODBC data sources, in different locations, using the same function calls available in the ODBC API. Components interact in the following chain of events:

- 1. ODBC-compliant application uses API calls to submit SQL directives to the data source.
- 2. Communication between the application and ODBC driver is handled by the driver manager, which loads the driver and passes along the API requests.
- 3. The ODBC driver implements ODBC API functions for the selected DBMS data source.
- 4. Requests are processed by the data source, and the results are sent back up the chain to be retrieved by the application.

# Why Use ODBC/SQL?

ODBC allows your ProvideX data to be accessed by the most popular database managers, query applications, and report writers: MS SQL Server, Excel or Word with MSQUERY, Informix, and Crystal Reports, just to name a few. Most programming languages have an ODBC access facility to allow files to be read or updated as well.

ODBC/SQL allows standardized access to ProvideX data via:

- Standardized Data Formats: Text strings, numerics, dates.
- Logical Relationships: Relates files with common data elements.
- Data Sorting, Grouping and Filtering.
- Simple Data Computations: *Sum*, *Max*, *Min*, *Count*, *Avg*.

The ProvideX ODBC driver supports three basic types of data: strings, numerics, and dates.

The SELECT statement is used to establish logical relationships between data files (usually referred to as joining files). A typical JOIN would be:

```
SELECT cst_id, cst_name, smn_name FROM Customer, Salesman
WHERE smn_id = cst_smn
```
The statement reads the entire Customer file and for each customer, reads the Salesman file for any records whose *smn\_id* matches *cst\_smn*. If the field *smn\_id* is a Key field for the file, then the ProvideX ODBC driver reads the file directly by key, otherwise the file is read in its entirety. The WHERE clause can be used to selectively filter out any unwanted data.

The ODBC driver can sort the data on any field using the ORDER BY clause of the SELECT statement. If the ORDER BY fields match any of the key fields of the primary file, then the primary file is accessed by this key. In addition, you can GROUP data BY common fields.

SUM, COUNT, AVG, MAX, MIN functions can be used to provide statistical information on the data fields.

You can find a list of SQL keywords supported by the driver in *Appendix A*.

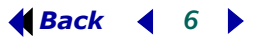

# <span id="page-6-0"></span>**Installation Procedures**

Installation files for ProvideX ODBC driver and File Server can be obtained from your dealer/distributor or downloaded directly from the ProvideX website, **www.pvx.com**. In order to set up and run a ProvideX ODBC product, you must obtain the appropriate license, serial number, user count, and activation key for the configuration you require:

- *Local* ODBC driver (with read only or read/write capabilities). Each license requires its own *serial number*, *user count*, and *activation key*.
- *Client-Server* ODBC via the *ProvideX File Server* (licensed and activated as part of the Professional and eCommerce bundles). Client versions of the ODBC driver are freely-distributable, but must be connected to a running copy of the ProvideX File Server. To ensure compatibility, the client and server-side components must maintain the same version number.

*Note:* ProvideX ODBC installations are available with or without Microsoft Data Access Components. If you choose not to install MDAC, the installation automatically verifies if your current version of MDAC (if any) is compatible with ProvideX ODBC.

The sections below describe the installation of ProvideX ODBC components on different platforms. Information on configuring data sources via the *Windows ODBC Data Source Administrator* can be found under **[Local & Client Configuration](#page-10-0)***, p.11*. ProvideX File Server settings for different platforms are explained under **[Server Configuration and](#page-19-0)  [Startup](#page-19-0)***, p.20.*

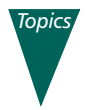

ı

**[Windows - ProvideX ODBC Driver or File Server](#page-6-1)***, p.7* **[UNIX/Linux - ProvideX File Server](#page-8-0)***, p.9*

# <span id="page-6-1"></span>Windows - ProvideX ODBC Driver or File Server

Installation programs for the Windows configurations of the ProvideX ODBC Driver and the ProvideX File Server can be obtained from your dealer/distributor or from the ProvideX website. The installation process is virtually identical for all local, client and server components:

- 1. After downloading the appropriate installation program, remain connected to the Internet. The installation process may include some options to download additional MDAC components. *MDAC is not required under MS Windows Vista.*
- 2. Double-click on the installation program that was downloaded to your computer to begin the installation process. This launches a series of *InstallShield Wizard* panels, starting with the License Agreement dialogue.
- 3. Click **Next >** to continue. The installation program searches for existing ProvideX ODBC components then displays different dialogue windows, depending on whether it is a completely new install, or if similar (older or newer) components already exist on your machine.
- If upgrading from an earlier ODBC driver you have the option to update System DSN entries – User and File DSN entries are not updated and should be removed or adjusted prior to upgrading.
- If identical ODBC components exist on your machine, you will also be given the option to modify, repair, or remove existing driver/server components.
- If you are installing the ProvideX File Server and a ProvideX File service and/or ProvideX ODBC service is already running on your computer, you will be warned that the existing service must be stopped before the installation can continue.
- If you are installing the ODBC driver for the first time, you will be asked to select the Install Type.

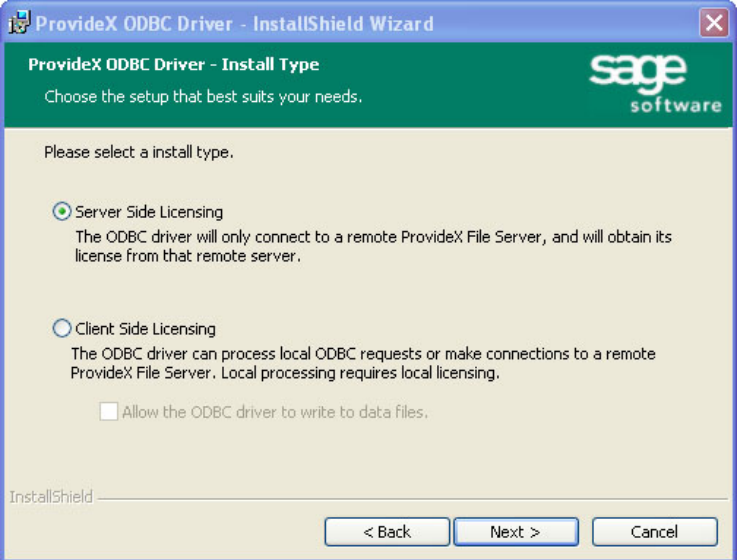

Server Side Licensing means that you are installing a *Client* version of the ODBC driver in a client-server configuration that requires access to the ProvideX File Server. *No license or activation will be requested*.

Client Side Licensing means that you are installing a *Local* (standalone) version of the ODBC driver that requires its own *serial number*, *user count*, and *activation key*. This also allows client access to a ProvideX File Server (where applicable).

When the installation wizard has verified the above criteria and is cleared to proceed, it takes you through a series of dialogues. Follow the wizard instructions and click **Next >** to complete each step. The final step installs driver/server components onto your hard disk and displays a progress bar to indicate the current installation status. *This process may take several minutes.*

4. When all components are copied to disk, an *activation* dialogue will appear (for new *Local* installations) otherwise the Wizard simply indicates that the driver or server has been updated successfully. A valid serial number, number of users, and activation key are required in order to set up and run a Local (standalone) version of the ODBC driver. To obtain the necessary activation, contact Sage Software Canada Ltd or your authorized ProvideX dealer/distributor.

*Note:* When installing the ODBC driver as part of an eCommerce or Professional licence, use your *temporary key* for permanent ODBC activation. Permanent keys that are generated for bundled activations do not apply to ODBC components.

The ProvideX ODBC activation dialogue appears as follows:

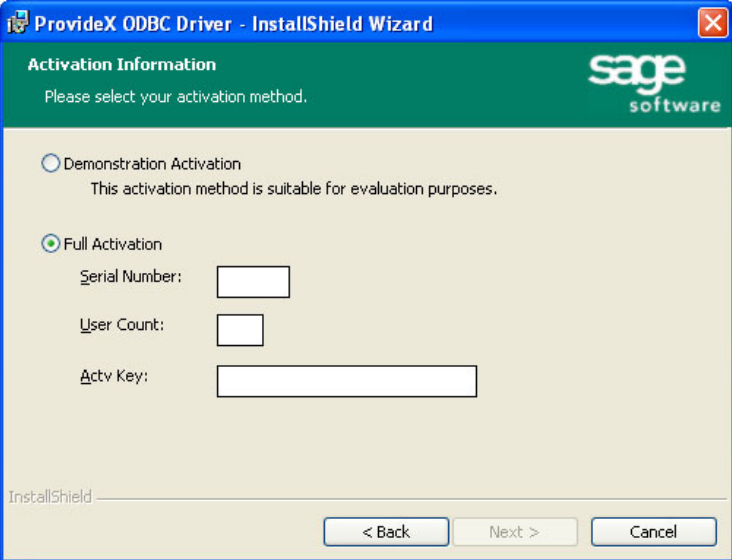

If you press OK and the activation is invalid, you will be given the option to enter your information again. If you press Cancel, the activation utility automatically records a *demo mode activation* for the ODBC Server; in this case, the activation dialogue pops up for every ODBC connection and a "nag" message is repeated continuously during execution. Refer to **[Local & Client Configuration](#page-10-0)** for configuration details.

#### <span id="page-8-0"></span>UNIX/Linux - ProvideX File Server

Obtain the ProvideX File Server distribution file from your dealer/distributor or via the ProvideX website. Ensure that you download the correct version for your specific UNIX/Linux operating system. The distribution file is named with a . taz extension, which is short for  $tan z$ , a compressed version of a UNIX  $tan f$  file:

file-server-*ver*-*op*-*cpu*.taz

#### *Where*

*ver*-*op*-*cpu* identifies the server version, the operating system, and the processor type; e.g., file-server-4.20.0000-aix.4-32bit-powerpc.taz

This distribution file contains the following installation components:

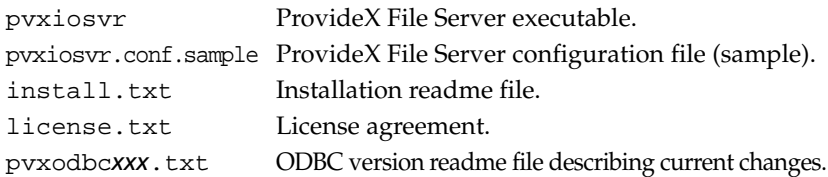

After you download the distribution file to a  $/$  tmp directory, follow these steps to expand, install, and activate the ProvideX File Server program on your computer:

1. Change directories to the /tmp directory and rename the taz file with a .tar.Z extension so that it can be uncompressed:

```
umask 0
cd /tmp
mv file-server-ver-op-cpu.taz file-server-ver-op-cpu.tar.Z
uncompress file-server-ver-op-cpu.tar.Z
```
2. Create the new directory to receive the ProvideX software, then change into it. We recommend that you use /usr/pvxiosvr for the directory name; e.g.,

```
mkdir /usr/pvxiosvr
cd /usr/pvxiosvr
```
- 3. Use the tar command to copy the software into the /usr/pvxiosvr directory: tar xvf /tmp/file-server-*ver-op-cpu*.tar
- 4. If required, set the file permissions on the pvxiosvr executable and configuration files to whatever is necessary depending on the *username* who will be running the server daemon (typically root):

```
chmod 500 pvxiosvr
chmod 600 pvxiosvr.conf.sample
chown root pvx*
chgrp root pvx*
```
5. If this is the first time the server has been installed on the system, then copy the pvxiosvr.conf.sample file to pvxiosvr.conf.

cp pvxiosvr.conf.sample pvxiosvr.conf

At this point, the installation of the server is complete; however, the pvxiosvr.conf file may require updated settings. For configuration/activation details and the list of command line arguments, refer to the ProvideX ODBC **[Server Settings for UNIX/Linux](#page-22-0)***, p.23*.

# <span id="page-10-0"></span>**Local & Client Configuration**

The ProvideX ODBC local driver and the Client component of the Client/Server driver are configured using the *ODBC Data Source Administrator*, which can be accessed via the Windows *Control Panel* (in the *Administrative Tools* subfolder on Windows XP):

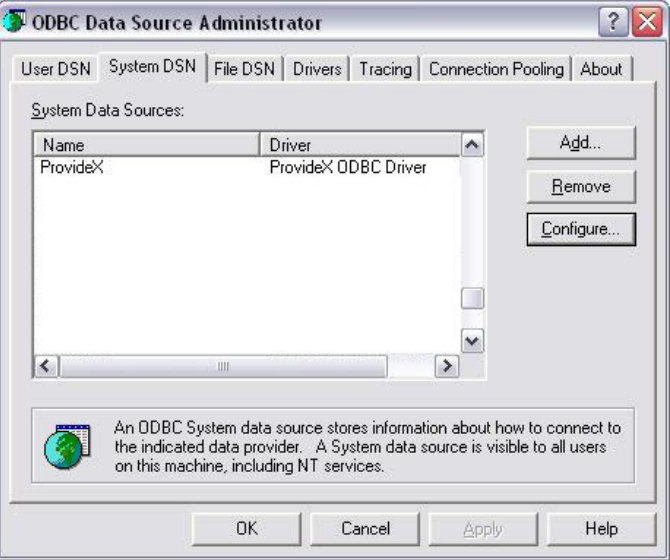

This is where you define each database and set up associated configuration details; i.e.,

- Data Source.
- Directory containing a ProvideX Data Dictionary file providex.ddf.
- INI file used when manually defined.
- Company and User codes.
- Options.

Either the data file directory or the INI file, (or both), must be defined. There must be at least one source for a Data Dictionary. If both have been specified, then the contents of both will be merged. Additional ProvideX File Server settings are required for the client-server version of the driver:

- Server Name or IP (e.g., LocalHost or 127.0.0.1)
- TCP/IP Port (default: 20222).

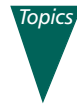

**[Data Source Names \(DSN\)](#page-11-0)***, p.12* **[Basic Configuration Entries](#page-12-0)***, p.13* **[Connection String Keywords](#page-18-0)***, p.19*

#### <span id="page-11-0"></span>Data Source Names (DSN)

A data source defines the location of data, and the connection information needed to access that data. In effect, it defines the path to the data, which may include a network, library, server, database, and other attributes.

In order to establish a connection to a data source, you must do the following:

- 1. Ensure that the appropriate ODBC driver is installed on the client or local computer. This is described under **[Installation Procedures](#page-6-0)***, p.7*.
- 2. Use the *ODBC Data Source Administrator* to set up a *data source name* (DSN) to store the necessary connection information in the Windows registry or in a DSN file.

If the ODBC connection information is stored in the *Windows registry*, it is called a *machine* data source. A machine data source can be either a *user* data source (one user has access) or a *system* data source (visible to all users on, or connected to, the same computer). The main advantage to having a machine data source is that it provides security within the system to limit who is logged on to view the data source and restrict the ability to copy the data source to other computers. Machine data sources can only be used on the computer where they are defined.

If the ODBC connection information is stored in a *DSN file*, it is called a *file* data source. A file data source is defined in a flat text file and, unlike machine data sources, they can be ported to any system. The main advantage to having a file data source is that it can be placed in common directories and shared between users; e.g., a file DSN can be distributed among clients as a part of an installation package.

The ODBC Data Source Administrator interface allows you to choose between different DSN tabs, depending on the type of data source to be modified:

*User DSN* Defines machine data sources for the user currently signed on.

*System DSN* Defines machine data sources for a particular workstation.

*File DSN* Places and maintains data source definitions in a portable text file.

Click on one of the tabs to list the current connections for that DSN type. From here you can change/remove an existing DSN or add/configure a new one.

#### *Creating a New DSN*

To create a new DSN for ProvideX ODBC, click the Add button. The next dialogue displays a list of the ODBC drivers that are installed on your system. Select the appropriate ProvideX ODBC Driver from the list and click Finish. This invokes the *ProvideX ODBC Driver Setup* dialogue, which allows you to create and configure access to a ProvideX database.

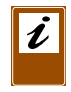

*Note:* As mentioned earlier, the ProvideX ODBC installation routine will only update System DSN entries. User and File DSN entries are not updated during the installation and cannot be accessed once the existing driver is upgraded.

Dialogues for the Local driver and the Client component of the Client/Server driver are identical, except for the Server Name and TCP/IP fields.

The setup dialogue for *ProvideX ODBC Version 4* appears as follows:

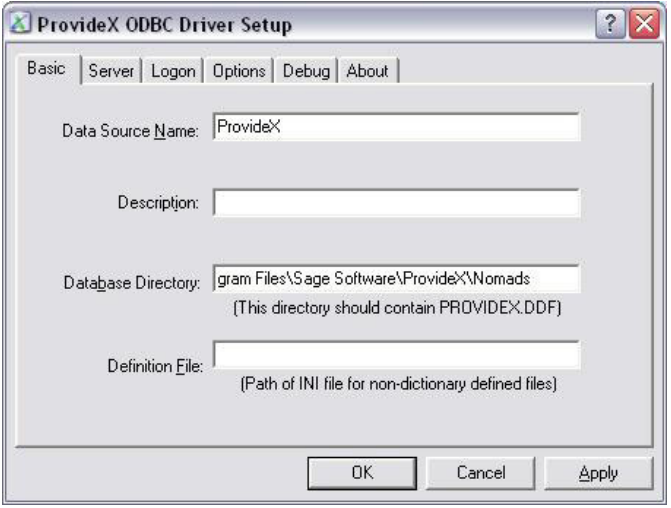

## <span id="page-12-0"></span>Basic Configuration Entries

The following fields appear when the driver setup dialogue is initially displayed:

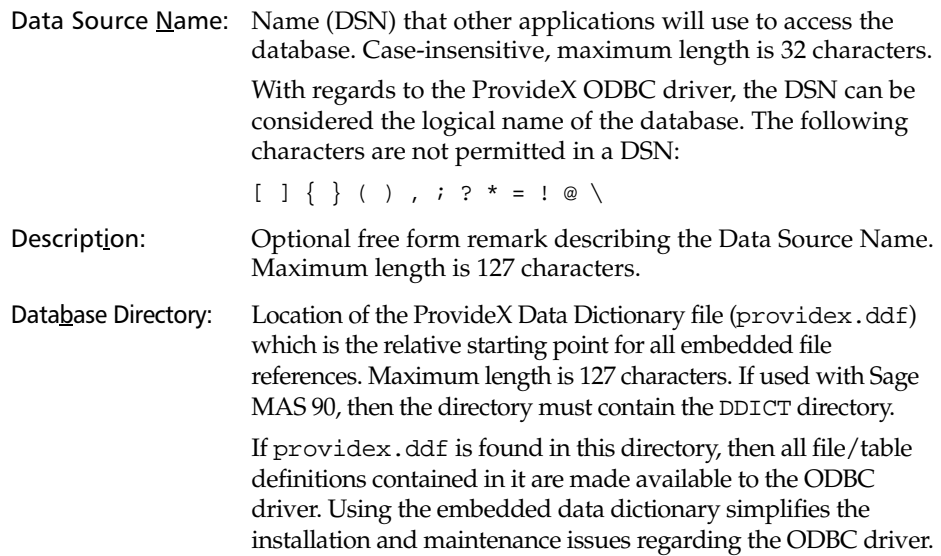

The providex.ddf file located in the database directory can be set up to contain only a subset of the files used by an application. This can be used to control which files/tables are presented to the end-user. In order to provide different "views" of the database, create separate directories, each containing a different providex.ddf file.

Note that the providex.dde file is not required by the ODBC driver. For more information, see **[ProvideX Data](#page-27-0)  [Dictionary](#page-27-0)***, p.28*.

Definition File: Path and name of the INI file used to define the data dictionary manually for files that cannot be handled by the ProvideX embedded data dictionary. Maximum length is 127 characters.

For more information, see **[INI Definition](#page-29-0)***, p.30*.

Server The following entries set up the client component of the Client/Server version of the ProvideX ODBC driver:

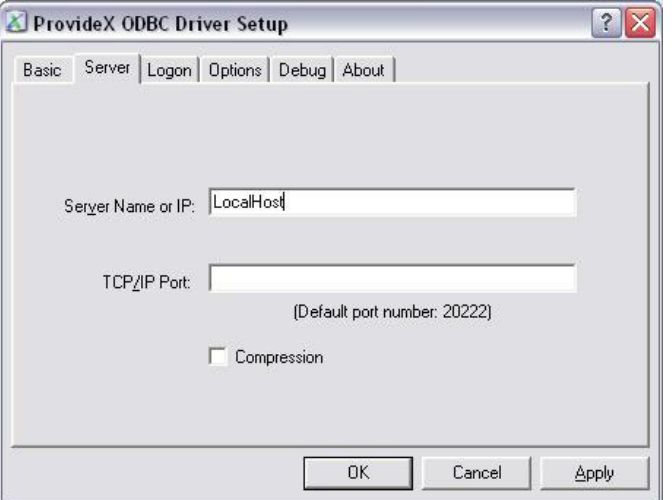

Server Name or IP: Server network name or IP address required for connecting to the ProvideX File Server. Maximum length is 100 characters. For example, ProvideXFileServer *or* 127.34.28.15

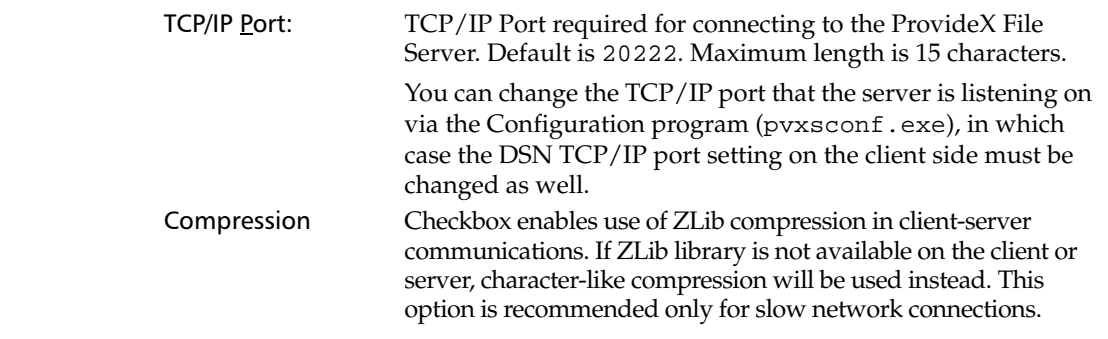

Logon **Default values can be set in the Company code**, User ID, Password and Session ID fields for use in the definition of data file pathnames. Whenever a data file pathname starts with an equal sign =, the pathname will be scanned. All occurrences of %C\$ will be replaced with the value set in the default company code, %U\$ will be replaced with the default user ID and %S\$ will be replaced with the default Session ID. The search for occurrences is case-insensitive, thus  $c$  and  $c$  and  $\cos$  will both be found and replaced with the value of the company code field.

> When using Sage MAS 90 data files, the ODBC driver will prompt the user to enter a valid company and user ID when invalid data is used during a database connection. For other databases, enter a *question mark* ? in any of the optional fields during the DSN setup and the driver will prompt for the values during a database connection. There is no validation of the values entered.

The following optional fields are found under the Logon tab of the setup dialogue:

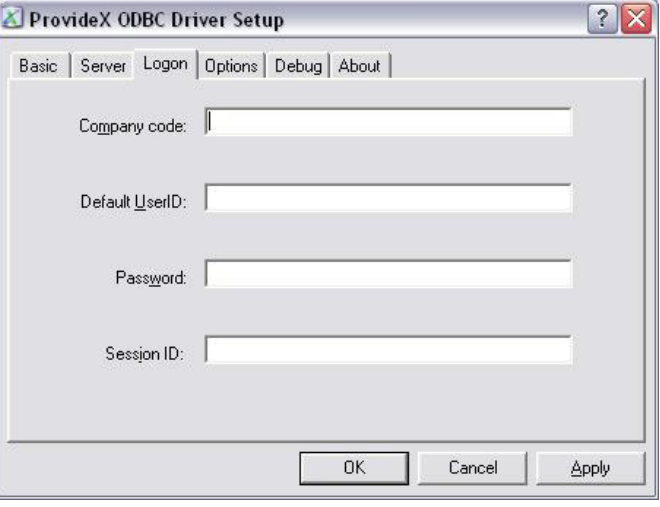

Company code: Optional value to replace occurrences of  $C \subset \mathbb{R}^n$  a definition pathname. Maximum length is 127 characters.

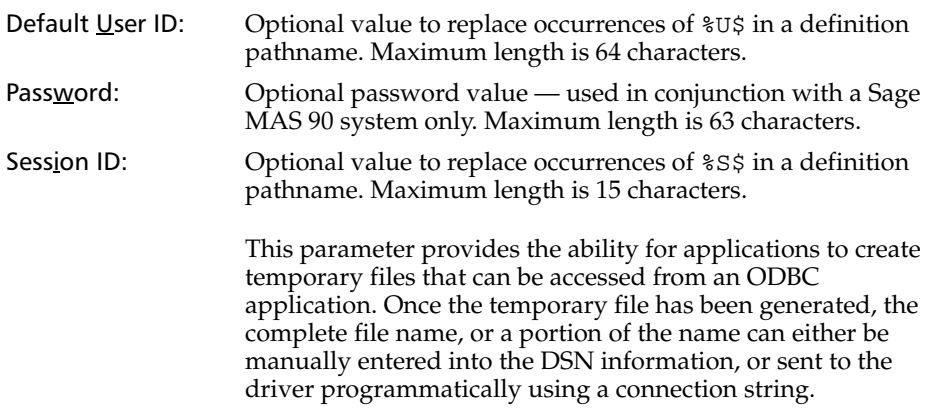

Options The setup dialogue provides for further optional settings under the Options tab:

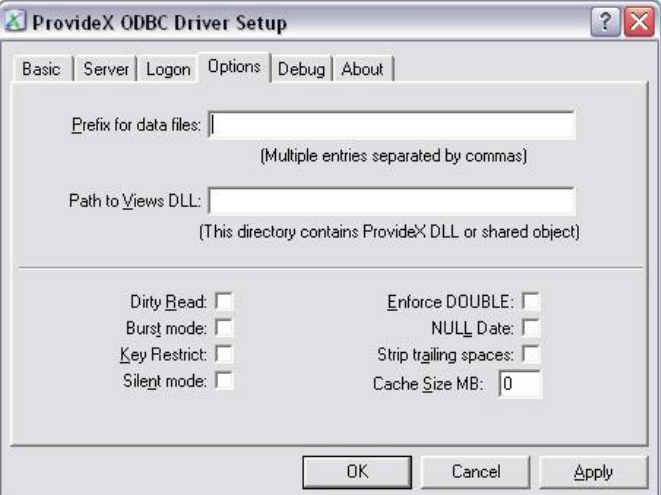

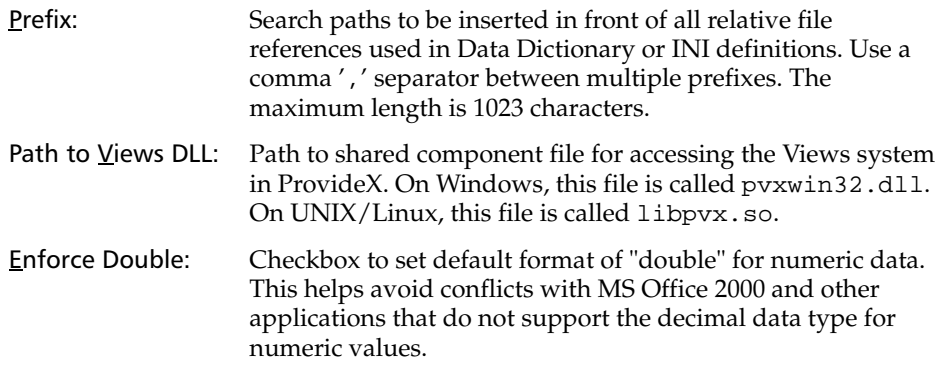

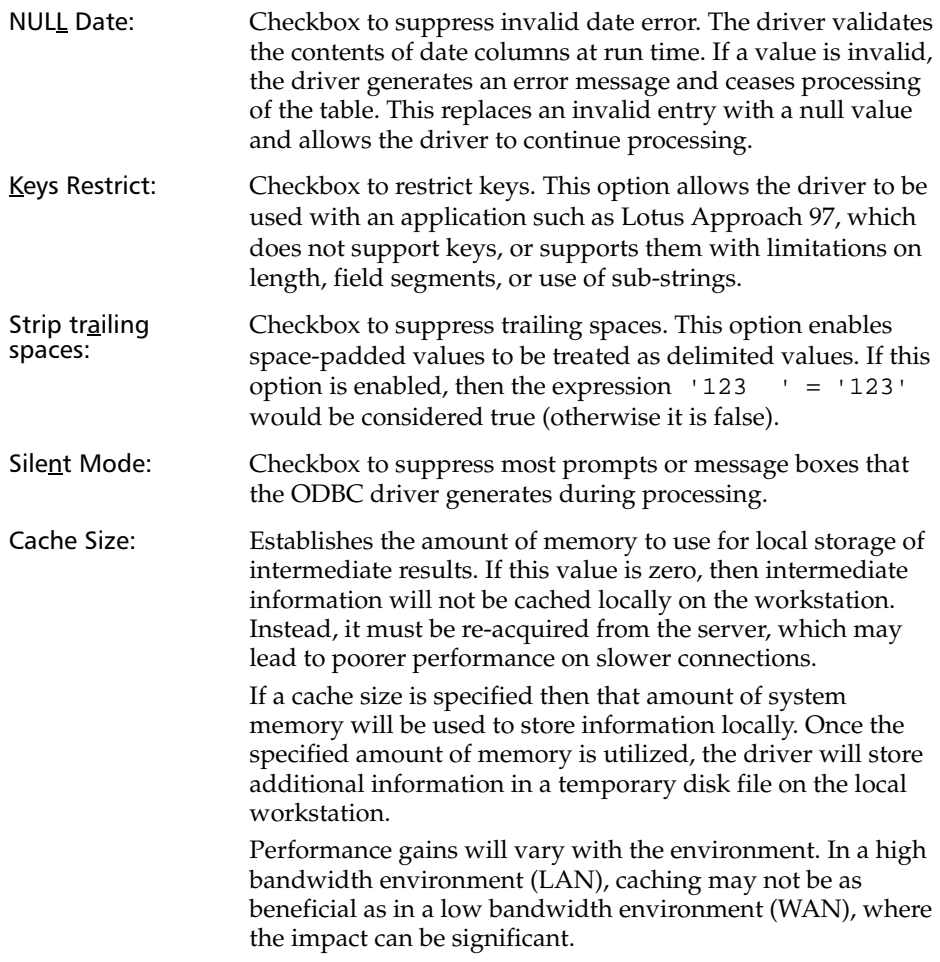

#### *Performance Tuning*

The following options provide methods to reduce overhead when processing a file:

Dirty Read: Checkbox for Dirty Read mode of operation to skip the normal file consistency checks. Dirty reads can speed file processing by reducing the number of locks issued against a file. However this may result in inconsistent data should the file be updated while being read by the ODBC driver.

Burst mode: Checkbox to enable Burst mode to reduce some of the overhead created by temporary locks. The ODBC driver locks the file header for either 50 file operations or three-tenths of a second, whichever occurs first. This decreases the number of times the file must be locked, and the number of times that internal buffers may need to be reloaded. See the explanation below for more information on the effect of temporary locks.

Normally, when the ODBC driver accesses data files, it must place a temporary lock on the file. This temporary lock guarantees that the driver reads key tables and structures that are in a consistent state and not in the process of being altered.

Once the temporary lock is established, the driver checks the file header to see if it has been changed since the last time the file was accessed. If the file has not been altered, then the ODBC driver can use any of the data still maintained in its buffers. If the file has been altered, then all data in the buffers is discarded. When the driver has completed its access to the data file, the temporary lock is released.

The process is repeated for each file accessed by the driver, for each operation on the file.

Debug The debug option traces active sessions within the ProvideX ODBC driver and generates a log file. This reports internal diagnostic information that is different from the SQL tracing provided by the Microsoft ODBC Driver Manager.

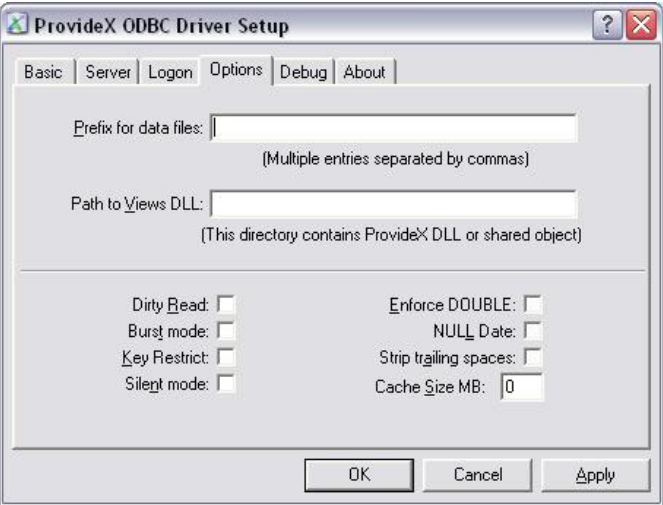

The following fields set the debug option and log file:

Enable Debug: Checkbox to enable the ProvideX ODBC debug option. Log File: Path and name of debug log file. If this field is left blank then the driver defaults to C:\pvxodbc.log.

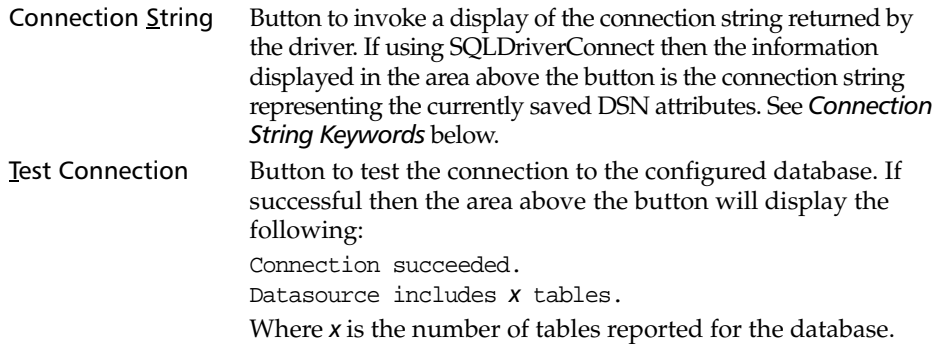

## <span id="page-18-0"></span>Connection String Keywords

The ODBC driver recognizes keywords as part of a connection string. The format is *keyword*=*value* (case-insensitive) with multiple entries separated by semi-colons; e.g., DSN=MyDSN;UID=John;PWD=foo;Company=ABC. The keywords are listed below:

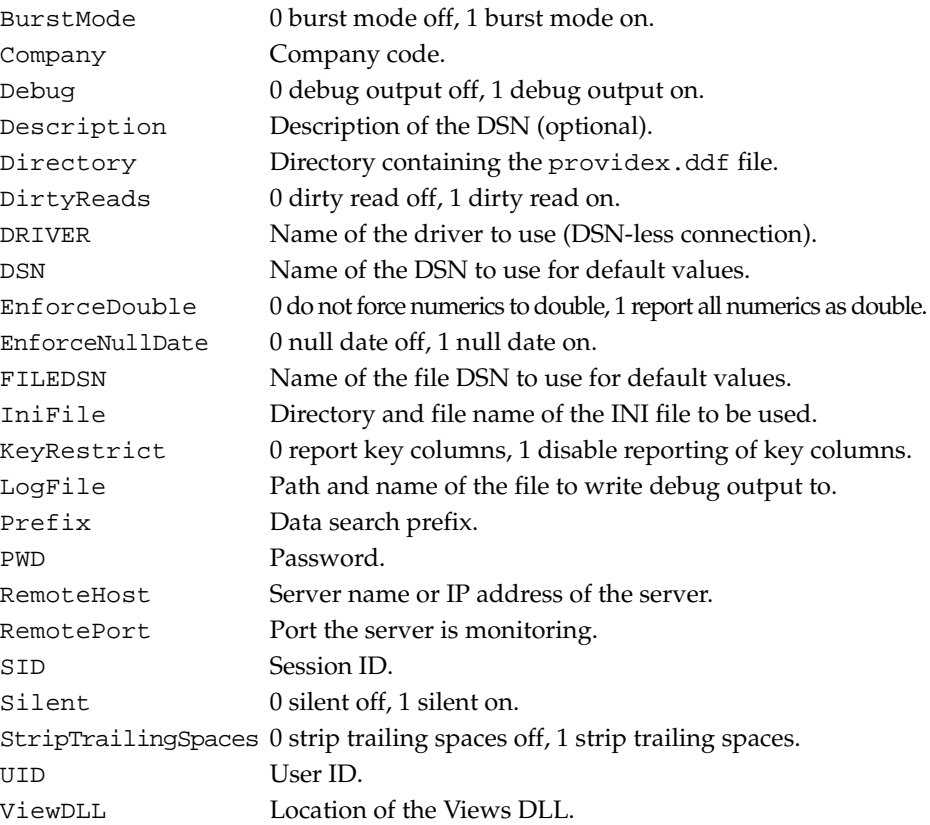

# <span id="page-19-0"></span>**Server Configuration and Startup**

The configuration settings for the server-side of the ProvideX Client/Server ODBC allow you to specify a TCP/IP port number, set up and manage the data files access permissions, and establish the server activation.

When the ProvideX ODBC Client/Server is installed on a Windows system, the server component is configured using the *ProvideX File Server Configuration* interface. Under UNIX/Linux, the server is configured using command line arguments and a configuration text file.

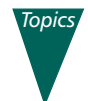

**[Server Settings for Windows](#page-19-1)***, p.20* **[Server Settings for UNIX/Linux](#page-22-0)***, p.23* **[File Server Startup](#page-25-0)***, p.26*

## <span id="page-19-1"></span>Server Settings for Windows

The server is configured in Windows via the *ProvideX File Server Configuration*, which can be accessed by running pvxsconf.exe from the Server's installation folder.

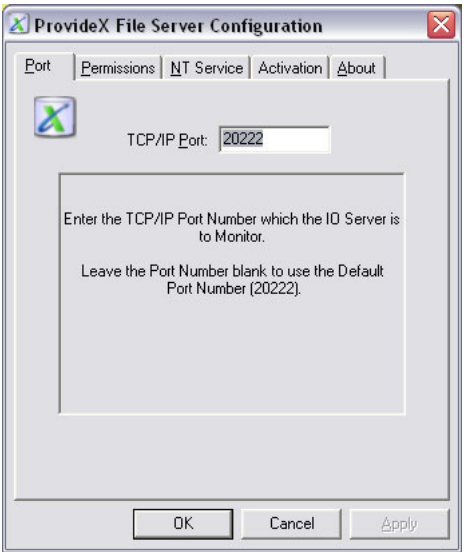

The default TCP/IP port number is 20222.

#### *Activation*

As with most ProvideX products, valid activation information (serial number, number of users, and activation key) must be recorded in order to activate the ProvideX File server. If the activation is accepted, the configuration program returns a confirmation message when you press Apply.

It is possible to change the activation at any time. For example, an increase in the number of users on the system could require a new license and new activation values. The ProvideX File Server controls the number of concurrent client connections and denies access if the number of users is exceeded.

Because activations are only verified during the initialization process, the server must be restarted when a new activation is recorded.

#### <span id="page-20-0"></span>*NT Service*

The ProvideX File Server installation program checks the operating system and, if it detects a NT/2000/XP system, it automatically sets it up as a service. On installation, the server's *Startup Type* defaults to *Automatic*, which means that the ProvideX file service will start automatically every time the system reboots and will run independently of any logged-on user. This setting is evident by the message displayed in the NT Service folder:

```
ProvideX File Service is running.
```
As with other services, the File Service can be controlled (stopped, paused, etc.) using the Windows *Services* interface, which is accessed via the *Control Panel* (in the *Administrative Tools* subfolder on Windows 2000/XP). The ProvideX file service can also be uninstalled (and reinstalled) via the NT Service panel.

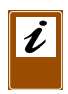

*Note:* The NT Service tab will be hidden if the server is installed on Windows 9x systems — they do not support applications running as services. While it is still possible to run the ProvideX File Server as an application on a Windows 9x desktop, it is not recommended. Windows 9x is not designed to be a server class machine.

#### *Permissions*

On installation, the server is set to default access permissions. These permissions can be viewed/changed in the Permissions folder of the *ProvideX File Server Configuration* interface:

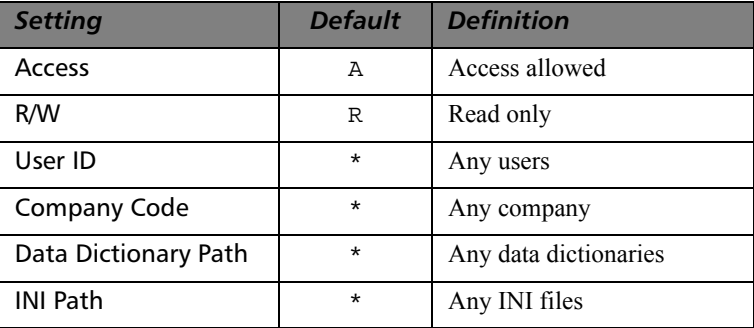

The above default settings grant users almost unrestricted read access to the server's data sources. (An *asterisk* \* indicates *any*.) Therefore, for security reasons, you should reset the parameters based on your own business rules *immediately following installation*. The ProvideX File Server checks access permissions by searching the permission rules from the maximum restriction to the lowest one. It is a method to grant access to specific directories on the server based on a client's User ID and Company Code.

If the check for a specific User ID and Company Code fails, then the User ID is substituted with \* (*any*) and the combination for User ID = *any* with Company Code = *specific* is checked against the corresponding rule if it is present on the system. The next check is performed for User ID = *specific*, Company Code = *any*, and the last check is for User ID = *any*, Company Code = *any*. Refer to the following table:

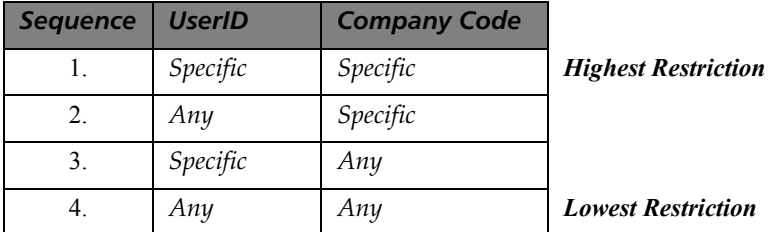

In the following example, user *John* from *ABC* company is granted access to the data files defined in the providex.ddf files located in  $c:\pyx$ data and/or  $c:\pmb{\text{mydata}$  directories and in the test.ini file located in  $c:\pmb{\text{mydata}}$ .

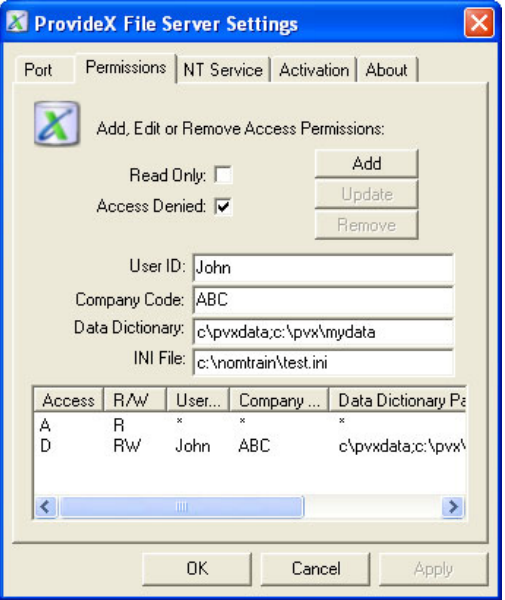

According to this example, the server administrator has temporarily denied John access; however, John would still have read-only access to directories as *all* users of *all* companies may access any directory.

#### <span id="page-22-0"></span>Server Settings for UNIX/Linux

There is no configuration interface for the ProvideX File Server installed on a UNIX/Linux system. Instead, the server behaviour is controlled via command line arguments and a plain text configuration file (pvxiosvr.conf). For a description of ProvideX UNIX/Linux ODBC Server components and file locations, see **[UNIX/Linux -](#page-8-0)  [ProvideX File Server](#page-8-0)***, p.9*.

#### <span id="page-22-1"></span>*Running the Server under UNIX/Linux*

Run the server from the command line using the following syntax:

*dir/*pvxiosvr [-f *configfile*] [-p *tcpport*]

*Where:*

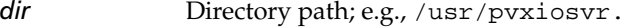

-f *configfile* Path and file name of the ODBC Server configuration file. If no configuration file is located, the server will not start and an error message will be displayed or printed to the log file (if debug is enabled). See **[Configuration File](#page-23-1)***, p.24*.

> If this option is not specified, the server defaults to ./pvxiosvr.conf, followed by /usr/pvxiosvr/pvxiosvr.conf, then /usr/pvxodbc/pvxodbc.conf.

-p *tcpport* TCP/IP port number the server is to listen on. This overrides the port number specified in the pvxiosvr.conf file.

#### *Other Server Arguments*

The following arguments can also be used with the ProvideX File Server executable (pvxiosvr) at the command line:

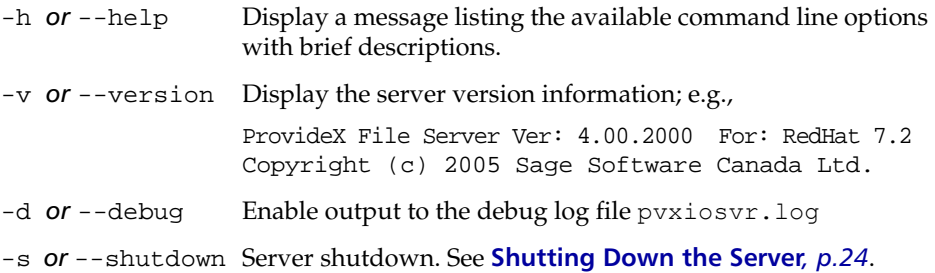

#### <span id="page-23-0"></span>*Shutting Down the Server*

The ProvideX File Server records the process ID (*pid*) of the server in the pvxiosvr.pid file to assist in shutting down the server; e.g.,

pvxiosvr -s or pvxiosvr --shutdown

Provided the server can locate the pvxiosvr. pid file, the running server will be shut down properly; otherwise, an error message will be displayed on standard out.

Alternately, the server can be shutdown using a SIGHUP signal; i.e.,

kill -1 *pid*

Where *pid* is the process ID of the ProvideX File Server, pvxiosvr.

#### <span id="page-23-1"></span>*Configuration File*

The UNIX/Linux version of the File Server must have access to the pvxiosvr.conf file to be configured for use. If this file cannot be located, the File Server will attempt to automatically create one based on the pvxiosvr.conf.sample file provided with the installation taz file. If neither of these files can be accessed, then an error is reported. If the activation key is invalid, the server will operate in Demo mode. If the port number is invalid, it will default to 20222.

The server checks for three entries in the pvxiosvr.conf file:

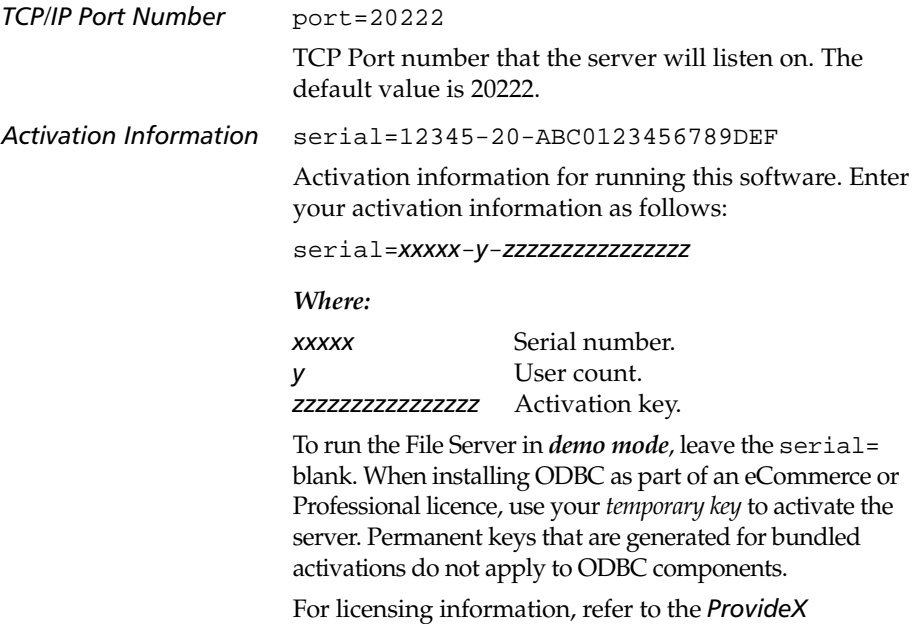

*Installation and Configuration Guide.*

*File Access Security Policies*

security: \*/\*=[a][r][\*][\*]

Customizable security for users and files.

The server initially defaults to "no access". Security rules *must* be established to provide access to the data. The security syntax and permissions sequence are described under **[Permissions](#page-24-0)** below.

The above settings, which appear in the sample configuration file, grant users almost unrestricted read access to the server's data sources. (An *asterisk* \* indicates *any*.) Therefore, for security reasons, you should reset these parameters based on your own business rules prior to operating the server in a live environment.

#### <span id="page-24-0"></span>*Permissions*

The server configuration file allows customizable security for users and files. Security entries are case-insensitive except where noted. All the non-alpha characters,  $\gamma = [1, \gamma]$ , are part of the security syntax. The format of a security policy appears as follows:

*user id*/*company code*=[*mode*][*type*][*data dictionary*][*ini file*]

*Where:*

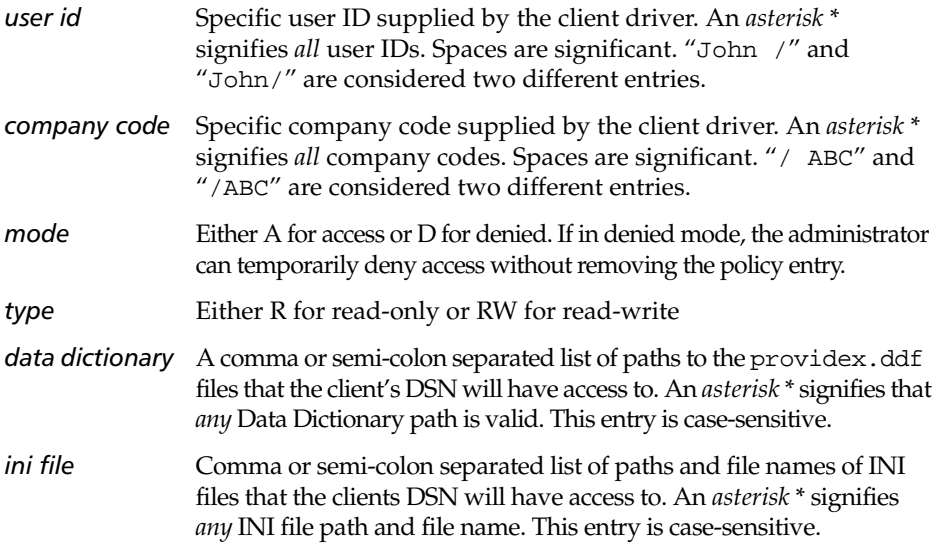

The ProvideX File Server checks access permissions by searching the permission rules from the maximum restriction to the lowest one. It is a method to grant access to specific directories on the server based on a client's User ID and Company Code.

If the check for a specific User ID and Company Code fails, then the User ID is substituted with \* (*any*) and the combination for User ID = *any* with Company Code = *specific* is checked against the corresponding rule if it is present on the system. The next check is performed for User ID = *specific*, Company Code = *any*, and the last check is for User ID = *any*, Company Code = *any*. Refer to the following table:

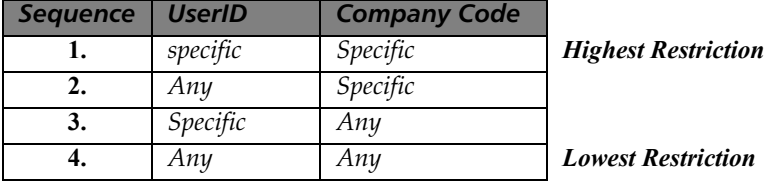

By default, access to all ODBC resources is denied, unless access is granted via a security policy configuration line.

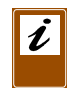

*Note:* Access policies are currently kept only by User ID/Company Code, which means that each User ID/Company Code may only have one policy entry. It is not currently possible to specify that a specific User ID/Company Code has read access to one set of entries, and read-write access to a different set of entries.

#### *Sample Configuration Entries*

```
serial=12345-6-123456789ABCDEF0
port=20000
security:
*/*=[a][r][*][*]John/ABC=[D][RW][/pvxdata;/pvx/mydata][/nomtrain/test.ini]
```
#### <span id="page-25-0"></span>File Server Startup

*Under Windows*, direct File Server operation is handled by a ProvideX program called pvxiosvr.exe. It can also be run as an **[NT Service](#page-20-0)***, p.21*. As mentioned at the beginning of this section (**[Server Settings for Windows](#page-19-1)***, p.20*) the File Server is configured via the *ProvideX File Server Configuration* interface prior to startup.

*Under UNIX/Linux*, both the File Server configuration and operation are handled upon startup of pvxiosvr from the command line, as described in the section **[Running the Server under UNIX/Linux](#page-22-1)***, p.23*. In order to have the ODBC UNIX/Linux File Server start automatically it must be set up in the inittab file. Each inittab entry is position dependent and has the following format:

#### *id*:*rstate*:*action*:*process*

Where:

- *id* Unique identifier for the entry.
- *rstate* Run-level for which this entry is to be processed. More than one run-level can be specified.
- *action* Actions to affect the process specified.
- *process* Command to be executed by the system.

The following is an example of an inittab entry for the ProvideX File Server:

```
podb:2:once:/usr/pvxiosvr/pvxiosvr -f /usr/pvxiosvr/myOdbc.conf </dev/null 
      >/dev/null 2>&1
```
The above example would start the File Server the first time the server booted to run level 2. The configuration file named myOdbc.conf located in /usr/pvxiosvr/ would be used to configure the server. Any messages sent to standard out or standard error by the server would be suppressed. If the server stopped for any reason the system will not restart it.

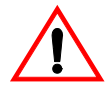

*Warning:* Modifications to the inittab/startup scripts on a UNIX/Linux system may cause serious problems. All changes should be performed by qualified personnel.

If the File Server is to be started remotely through a WindX session or Telnet, it is recommended that you use redirection via /dev/null on the command line. The syntax depends on the shell used, for example:

```
(sh, bash) ==> ./pvxiosvr 0</dev/null 1>/dev/null 2>&1 
(csh) ==> ./pvxiosvr 0</dev/null 1>/dev/null 2>/dev/null
This is a mandatory requirement for SCO OpenServer 5.
```
# <span id="page-26-0"></span>**Table Definitions**

In order to access ProvideX data files in ODBC, the contents of the files (or *tables*) must be described for use with the ProvideX ODBC Driver. Tables can be defined in two ways:

- ProvideX Data Dictionary. This is the preferred method, as files are easily defined using NOMADS Data Dictionary Maintenance and are fully compatible with the ProvideX ODBC driver.
- Formatted text file (INI file). Files are created manually. This method is required when files contains multiple record types.

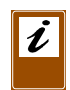

*Note:* As of Version 5, the ProvideX Data Dictionary Maintenance allows the entry of multiple record definitions. However, the ODBC driver does not use this information. The ODBC driver will read only the first record format.

Data Dictionary and INI file locations are defined for the ProvideX ODBC driver using the *ODBC Data Source Administrator.* For more information, see **[Local & Client](#page-10-0)  [Configuration](#page-10-0)***, p.11*.

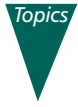

**[ProvideX Data Dictionary](#page-27-0)***, p.28* **[INI Definition](#page-29-0)***, p.30* **[Classes](#page-32-0)***, p.33* **[External Keys](#page-34-0)***, p.35* **[Record Selection](#page-35-0)***, p.36* **[Example Data and Definitions](#page-37-0)***, p.38* **[Generating INI Table Definitions](#page-39-1)***, p.40*

#### *Terminology*

When working with ODBC, the standard term for a set of data is a *table*. In ProvideX a table is often a *physical file*. In this manual the terms table and file are both used. When the manual refers to the data as stored on disk the term physical file is used. Also note that due to the ability to store multiple record formats in a single physical file there may be multiple logical tables for a single physical file.

#### <span id="page-27-0"></span>ProvideX Data Dictionary

ProvideX Data Dictionary file definitions created in NOMADS are compatible with the ProvideX ODBC driver.

Data Dictionary Maintenance is a menu-driven utility in NOMADS that allows you to define files by entering pertinent information for each element (variable name, type, length, delimiter, etc…). From this information, ProvideX builds and maintains the Data Dictionary for your given database and creates corresponding entries in:

- providex.ddf file (table definitions)
- providex.dde file (column definitions).

As well, the data dictionary for each of your data source definitions is embedded in the corresponding physical database file. For more information on the ProvideX Data Dictionary, refer to the *NOMADS Reference Manual.*

The ProvideX ODBC driver reads the providex.ddf file to obtain a listing of tables/files from your Data Dictionary. As each data source defined in the providex.ddf file is accessed, the ProvideX ODBC driver reads its embedded data dictionary to determine the fields and the format of the data.

Any table defined in the providex.ddf file whose logical name begins with an *asterisk* \* will not be made available to the user by the ODBC driver.

The ability to define non-normalized data files (i.e., files with multi-format records) is allowed in the Data Dictionary Maintenance; however, the ODBC driver will only recognize and use the first record format. To define non-normalized files, use an **[INI](#page-29-0)  [Definition](#page-29-0)**.

#### *Fields Used by the ODBC Driver*

The ProvideX ODBC driver uses the following fields from the Data Dictionary Maintenance > Element Description screen in NOMADS:

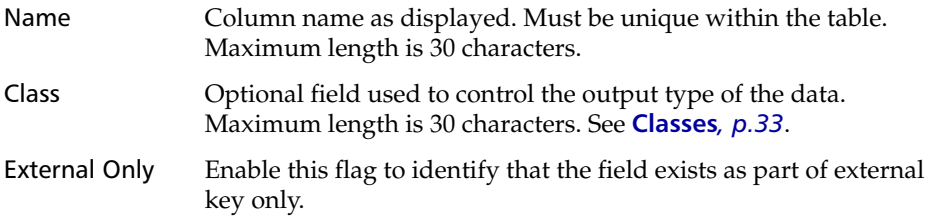

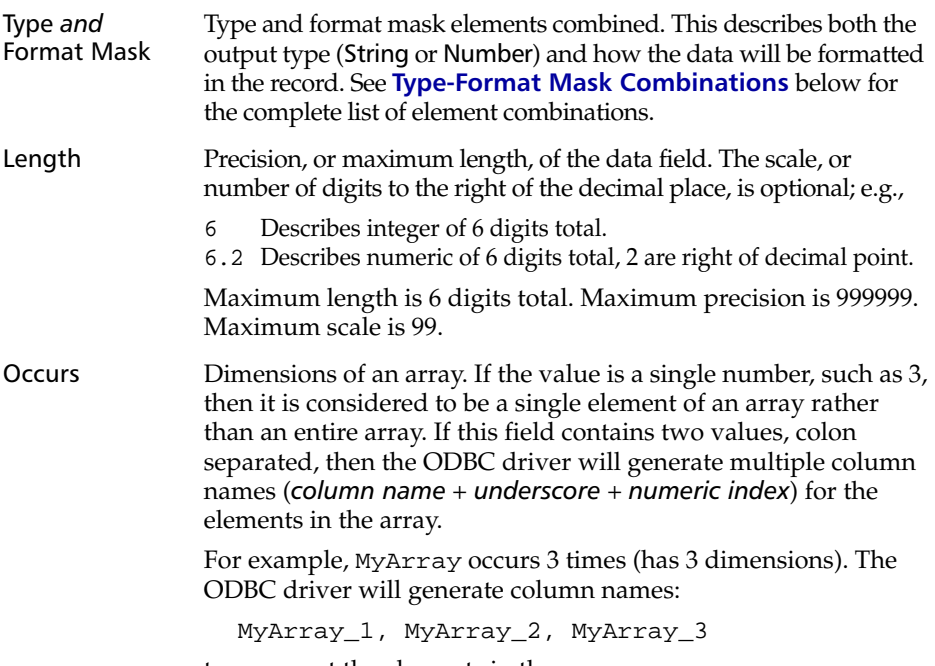

to represent the elements in the array.

## <span id="page-28-0"></span>*Type-Format Mask Combinations*

The table below lists all of the Type and Format Mask element combinations used by the ODBC driver. The equivalent of the element combination for the INI definition appears in the column on the right.

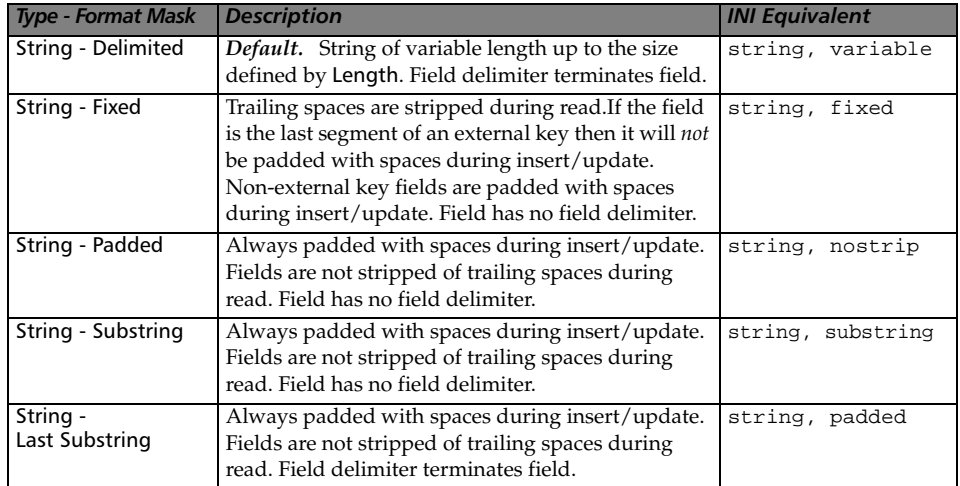

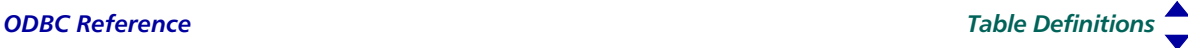

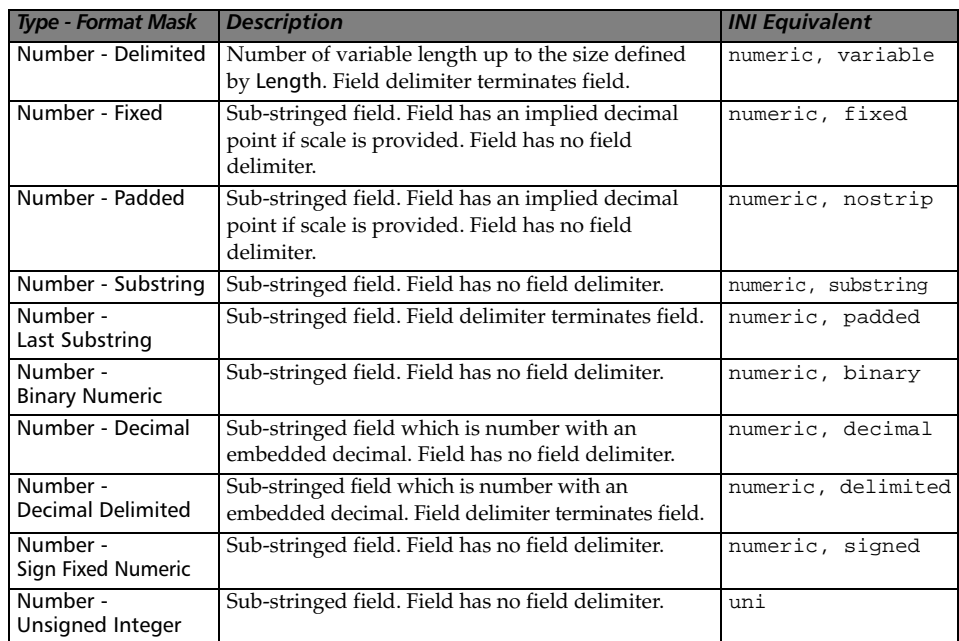

#### <span id="page-29-0"></span>INI Definition

Structured text files (INI files) may be used to manually define data that is not normalized (i.e., data sources with more than one record type), or cannot be handled by the ProvideX Data Dictionary. INIs are typically used to define files from legacy systems that were not created using the NOMADS Data Dictionary facilities.

These definition files consist of a table declaration section that assigns a logical table name to the physical path of each file. The logical names become section headings for column definitions. The maximum line length in an INI definition is 255 characters. The INI contents are described in the following sections.

*Note:* The square brackets enclosing section headings are part of the INI syntax. Other square brackets in the format examples below indicate optional elements.

#### *Table Declaration*

The[\*tables\*] declaration section is used to assign a logical name to a database's physical filename. For example:

```
[*tables*]
INVOICELINE=\INVOICE\INVLINE
Client= =%c$+"cstfile"
```
The [\*tables\*] section heading is not case sensitive; however, square brackets, asterisks, and the word tables are all part of the required syntax. The syntax for assigning a logical table appears as follows:

*table\_name*=*path\_filename*[,*alternate.*INI][,SORTTABLE]

*Where:*

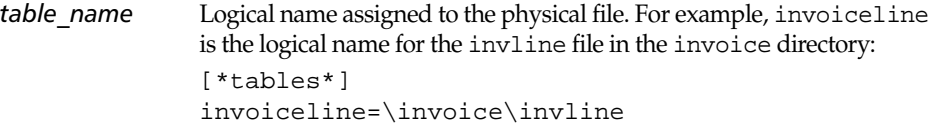

*path filename* Physical location and file name of database in the system. Either absolute or relative path names can be specified. Relative path names are resolved based on the database directory setting in the ODBC driver configuration.

> If the first character of the path is an equals sign  $=$ , the ProvideX ODBC driver treats the path as an expression and replaces all instances of %C\$ with *company*, %U\$ with *user ID*, and %S with *session ID* that are supplied during the connection; e.g.,

Client= =%c\$+"cstfile"

In this example, if ABC is entered in the company field of the ODBC driver, then Client would be evaluated to ABCcstfile.

- *alternate.*INI Optional alternate INI definition file. Early Windows systems had a limit on the amount of information that could be stored in a single INI file. This option allows the definition to be spread over multiple INI files to keep the size of any one file below 64K.
- SORTTABLE Optional entry informing the ODBC driver that the column definitions are not defined in the file in physical order. The physical order is controlled through the use of the FIELD= keyword. The default is that all fields are defined in the physical order that they exist in the file.

#### *Column Declaration*

The record descriptors define logical columns extracted from the ProvideX data file with each entry consisting of:

- The column name as it appears to the user.
- Additional parameters separated by commas.

The minimum information required is a column name and its length. All columns default to string, delimited. The column descriptors can be in any order and are comma delimited. Only the first 3 characters of the keywords are required. Invalid keywords are ignored.

Column descriptors have the following format:

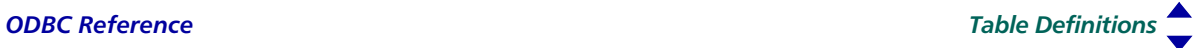

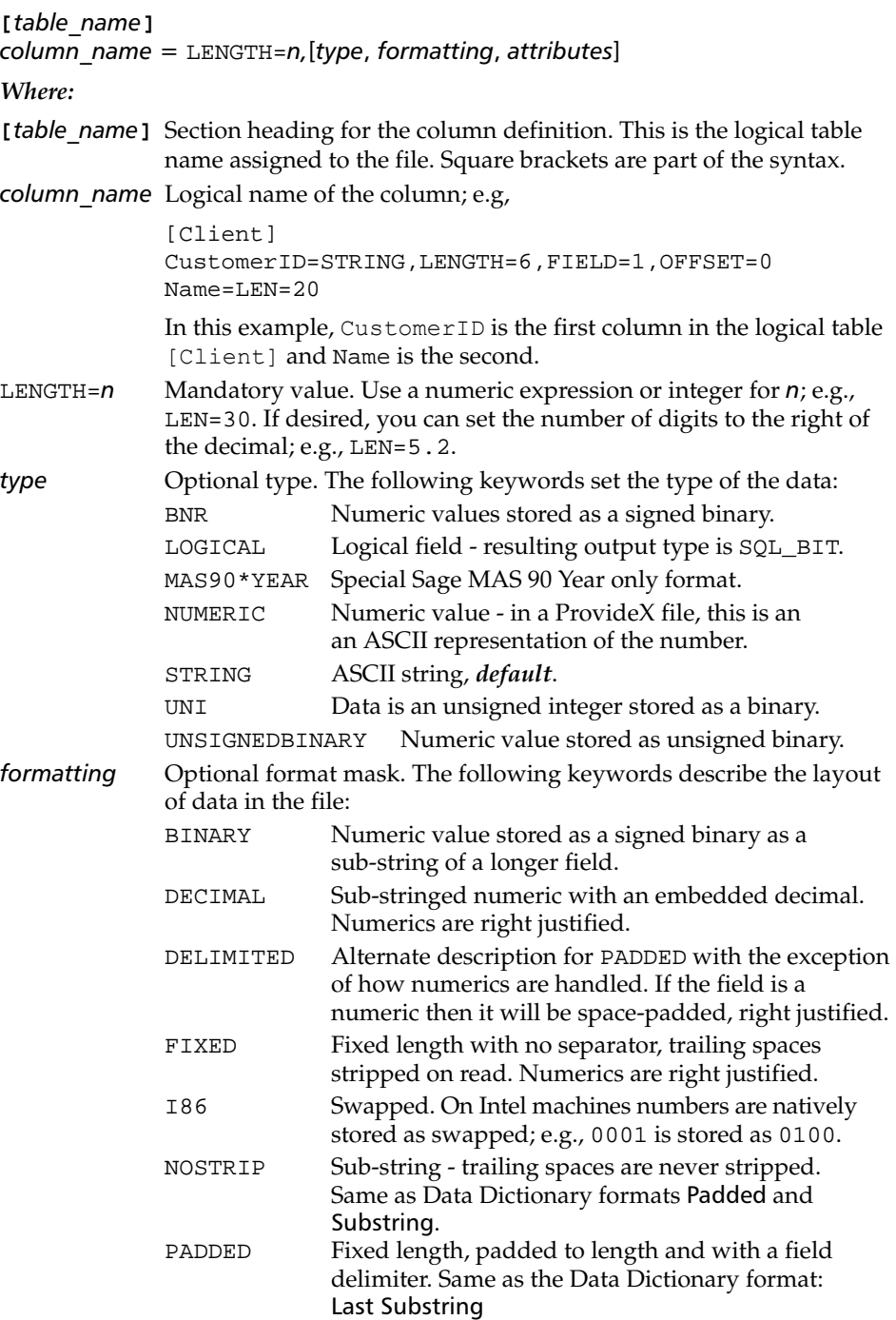

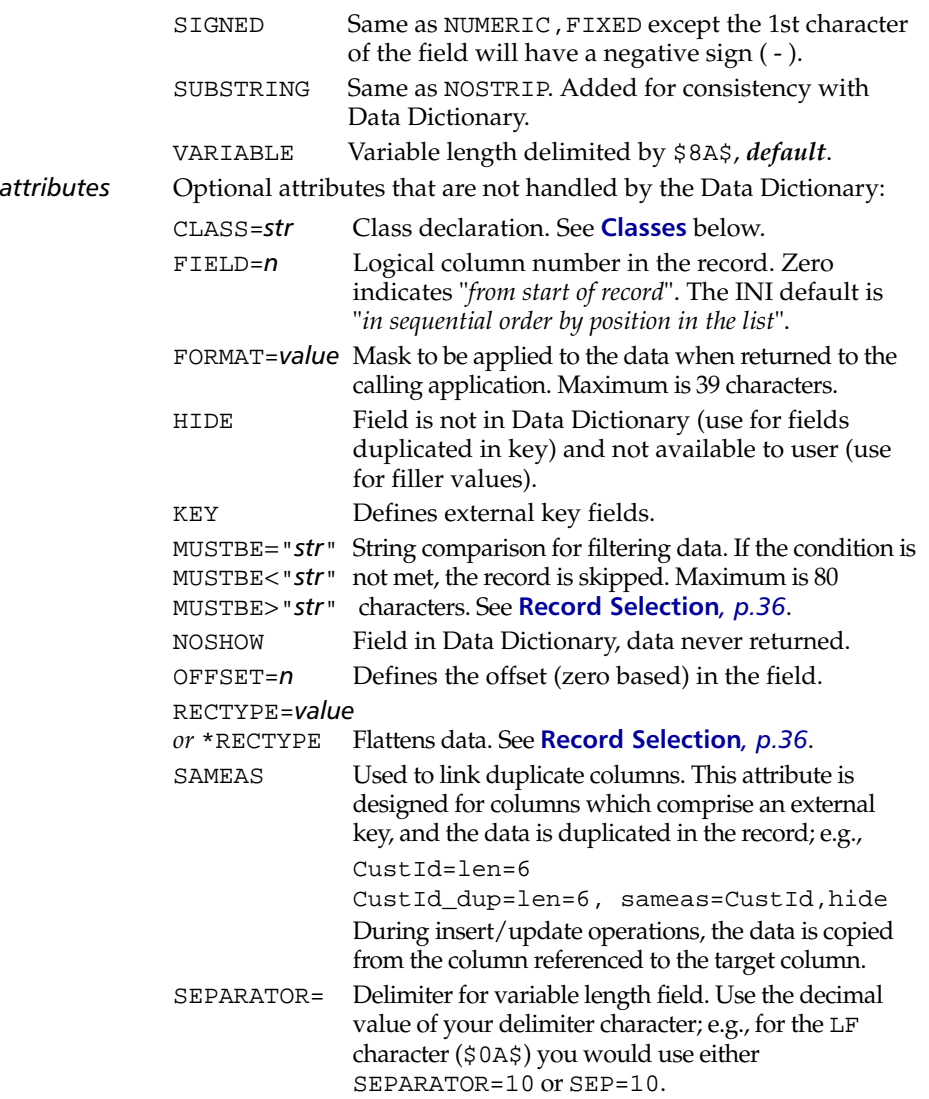

## <span id="page-32-0"></span>Classes

Classes are used to define the format of special string or numeric data types; e.g., *date* values require special formatting. The class option can be used to convert to and from the SQL date format (YYYY-MM-DD) to the format of the date field stored in ProvideX files. The maximum length for a date field is 30 characters.

Since there are no rules on date formatting, separate keywords are available to assist the driver converting data to and from the SQL date format. Use keywords in the CLASS field to define a date in a Data Dictionary definition. Use CLASS= in an INI definition.

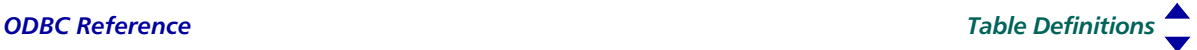

#### *Date Formats*

The syntax for a date definition appears as follows:

DATE[*keywords*]

DATE with no optional keywords defaults to YYYYMMDD.

The following secondary keywords can be included to further define the format:

- -BIN Binary value; e.g., DATE-BIN-YYMMDD = BIN(990101,4)
- -PACK Packed numeric; e.g., DATE-PACK-YYMMDD = PCK(990101)
- -BCD Binary packed decimal; e.g.,

DATE-BCD-YYMMDD = ATH(STR(990101))

- -JUL Julian date. The default base year is 1970. The default year can be overridden by adding a new base year. Formats include: DATE-JUL-*YYYY*, DATE-JUL*YYYY*. For example, a base year of 0 *zero* could be represented as DATE-JUL-0000 or DATE-JUL0000.
- -UNKNOWN Date value is processed as a string, without formatting and validation. This is provided for debugging purposes as the ODBC driver will report an error if a date string fails to convert to an SQL date.
- \*MAS90 Sage MAS 90 packed date.
- \*SSI Infor Global Solutions FACTS packed date.
- -AAMMDD -KKMMDD AA or KK are special cases of YY. The first time a K or A is encountered and there have been no Y's then:

If the first character is greater than or equal to A, the year is  $200 + \text{ASC}(\text{data}) - \text{ASC}('A'); \text{otherwise}, \text{the year is}$ 190 + ASC(data\$) - ASC('0') *or zero*. All subsequent occurrences of A are treated as Y.

If the first character is K, the year is  $190 + \text{ASC}(\text{data}) - \text{ASC}('0')$ . All subsequent occurrences of K are treated as Y.

#### *Example:*

```
The INI field definitions for dates in a DATE_data record appear as follows:
[DATE_data]
Date_1=String,len=8,class=DATE-YYYYMMDD
Date_2=String,len=8,class=DATE-YY-MM-DD
Date_3=String,len=4,class=DATE-BCD-JUL
Date_4=String,len=4,class=DATE-PACK-YYYYMMDD
```
#### *Right-Justified Data*

The format for right-justified data appears as follows:

RIGHT[*nnn*]

where *nnn* is the decimal value of the fill character. If a fill value is not supplied, then the fill defaults to a space (decimal 32).

# <span id="page-34-0"></span>External Keys

External keys are an issue when working with ODBC because the data may be duplicated on the file. This layout can be illustrated as follows:

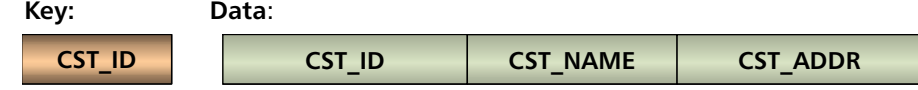

When an external key is used in a ProvideX file, the key data can be stored as part of the record data as well. The ODBC driver prefixes the data record with the external key, which can result in key data being duplicated on the record:

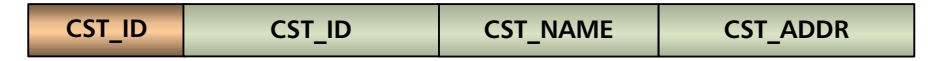

The solution is to *hide* the data from the ODBC end-user; e.g.,

```
[*Tables*]
Customer=\pvx\nomads\cstfile
[Customer]
CST_ID=STRING,LEN=6,FIXED
CST_ID_DUP=STRING,LEN=6,HIDE,SAMEAS=CST_ID
CST_NAME=STRING,LEN=30
CST_ADDR=STRING,LEN=30
```
However, the keyword HIDE is only available when using an INI file to define the data. HIDE is not supported when using the ProvideX Data Dictionary to define file layouts.

#### *Keyed Files with External Keys - Direct Files*

For the purposes of defining fields for a *Direct file*, the external key is inserted in front of the record as it is read from the file and passed to the ODBC system. For example, if the ProvideX file is created with ORD\_NUMBER as the 6-byte external key, and ORD\_CUSTOMER and ORD\_AMOUNT as data, then the INI record descriptor would be:

[Order] ORD\_NUMBER=STRING,LEN=6,FIXED ORD\_CUSTOMER=STRING,LEN=10 ORD\_AMOUNT=NUMERIC,LEN=10.2

If the key is duplicated in the data, you should expose the field that is the key and hide the duplicate that is within the data portion. The SQL optimizer will recognize the key field and be able sort the file much faster by using the key chain.

# <span id="page-35-0"></span>Record Selection

Because ProvideX has allowed users to evolve their applications, some developers have files that are not normalized. The following techniques are available for use in an INI file definition to convert a non-normalized data file logically into a normalized one.

#### *Filtering the File Contents*

This creates one logical table per record. The MUSTBE clause allows you to access specific record formats only. Any records found in the ProvideX data file that do not satisfy the MUSTBE condition are skipped. Filtering the file usually results in less rows in the logical tables than records in the physical data file.

#### *Flattening the Data File*

The RECTYPE= and \*RECTYPE options allow you to create a logical table that contains all elements from all possible record formats. This preserves a one-to-one relationship between the rows in the logical table and the records in the physical file as all records can be represented as a row. This technique is compatible with migration to SQL.

#### *Examples of Filtering and Flattening*

This section describes how to represent non-normalized data file using either of the filtering or flattening techniques available in the ProvideX ODBC driver. In this example, the non-normalized data file INVDTA has two record types:

#### *Record Type 1*:

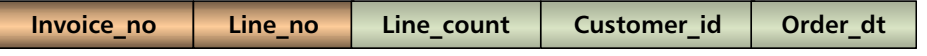

This is an invoice *header* record with a key of Invoice\_no and Line\_no (000 pseudo line number) with data fields of Line\_count, Customer\_id, and Order\_dt.

#### *Record Type 2*:

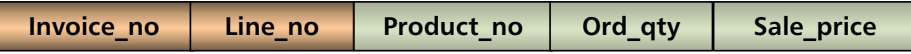

This is an invoice *detail* record with a key of Invoice\_no and Line\_no with data fields of Product\_no, Ord\_qty, and Sale\_price.

*Filtering the Data.* The example below filters the data in the INVDTA database by converting it into two data sources, [InvoiceHeader] and [InvoiceDetail], both logical tables based on the value in Line\_no:

```
[*Tables*]
InvoiceHeader=invdta
InvoiceDetailLines=invdta
[InvoiceHeader]
Invoice_no=STRING,LEN=6
```
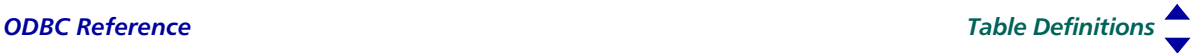

```
Line_no=STRING,LEN=3,MUSTBE="000",HIDE
Line_count=NUMERIC,LEN=4.0
Customer_id=STRING,LEN=6
Order_dt=STRING,LEN=8
[InvoiceDetailLines]
```

```
Invoice_no=STRING,LEN=6
Line_no=STRING, LEN=3, MUSTBE>"000"
Product_no=STRING,LEN=8
Ord_qty=NUMERIC,LEN=5.0
Sale_price=NUMERIC, LEN=8.2
```
If more than one field defines the record type, then the data must be filtered using the MUSTBE keyword. The maximum length of a MUSTBE value is 80 characters.

*Flattening the Data File.* A data file is *flattened* using the keywords \*RECTYPE and RECTYPE=. When flattened, the fields for each record format exist in each row of the logical table.

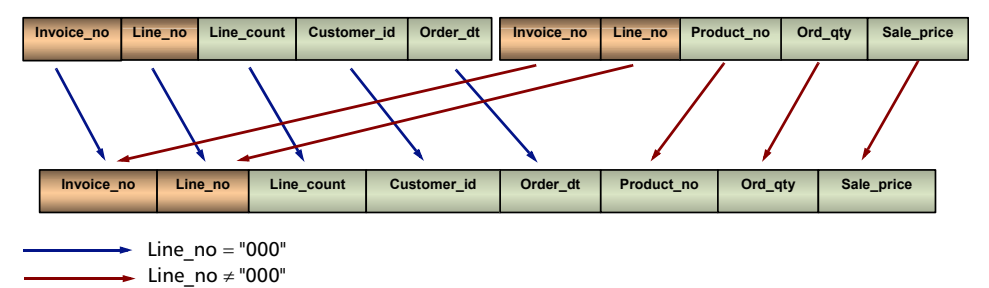

For example, the data field Line\_no would be declared the record type identifier (\*RECTYPE clause). In the example below, the header records are identified by the RECTYPE="000" and the detail records by the RECTYPE="~000". Note FIELD=1 on the Product\_no entry. The driver reads through the fields and if the FIELD=1 is not there, the driver assumes that Product no is the fourth field.

The value on the right of RECTYPE= can be multiple values; e.g., Line count is part of 3 different record formats the RECTYPE value would appear as follows:

RECTYPE = "000001002"

Thus, Line\_count would appear in record formats, "000", "001", and "002".

#### *Example:*

```
[*Tables*]
InvoiceData=invdta
[InvoiceData]
Invoice_no=STRING,LEN=6,FIXED
Invoice_line=STRING,LEN=3,FIXED,*RECTYPE
Line_count=NUMERIC,LEN=4.0,RECTYPE="000"
```
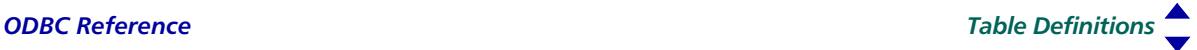

Customer\_id=STRING,LEN=6,RECTYPE="000" Order\_dt=STRING,LEN=8,RECTYPE="000" Product\_no=STRING,LEN=8,RECTYPE="~000",FIELD=1 Ord\_qty=NUMERIC,LEN=5.0,RECTYPE="~000" Sale\_price=NUMERIC,LEN=8.2,RECTYPE="~000"

The leading tilde ~ in the RECTYPE=*"value"* clause indicates that the record data must not match the value given. The \*RECTYPE keyword only allows for a single field per table to be defined. If multiple fields define the record type, then use the MUSTBE keyword.

#### <span id="page-37-0"></span>Example Data and Definitions

The following example consists of all the possible field types:

STRINGDLM\$="ABCD" STRFIX\$="EFGH" STRPAD\$="IJKL" STRSUB\$="MNOP" STRLAST\$="QRST" NUMDLM=1.2 NUMFIX=3.4 NUMPAD=5.6 NUMSUB=7.8 NUMLAS=9.1  $NIMRTN = 2.3$ NUMDEC=4.5 NUMDECDLM=6.7 NUMSGN=8.9 NUMUNS=12 LASSTR\$="UVWX"

The following example shows the record as it would appear in the physical file. Values delimited by curly braces, "{}", are hexadecimal values. Line breaks are for readability only:

```
ABCD{8a}EFGHIJKLMNOPQRST{8a}
1.2{8a}00340005600780091
{8a00000017} 4.5 6.7{8a}089+{0000000C}UVWX{8a}
```
The INI file definition appears as follows:

```
[*Tables*]
ODBC = odbcflds.dat
[ODBC]
stringdlm = STRING, FIELD=1, OFFSET=0, LEN=4, VARIABLE
strfix = STRING, FIELD=2, OFFSET=0, LEN=4, FIXED
strpad = STRING, FIELD=2, OFFSET=4, LEN=4, NOSTRIP
strsub = STRING, FIELD=2, OFFSET=8, LEN=4, SUBSTRING
strlast = STRING, FIELD=2, OFFSET=12, LEN=4, PADDED
```
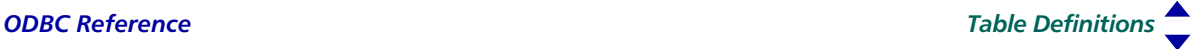

numdlm = NUMERIC, FIELD=3, OFFSET=0, LEN=4.1, VARIABLE numfix = NUMERIC, FIELD=4, OFFSET=0, LEN=4.1, FIXED numpad = NUMERIC, FIELD=4, OFFSET=4, LEN=4.1, FIXED numsub = NUMERIC, FIELD=4, OFFSET=8, LEN=4.1, FIXED numlas = NUMERIC, FIELD=4, OFFSET=12, LEN=4.1, PADDED numbin = NUMERIC, FIELD=5, OFFSET=0, LEN=4.1, BINARY numdec = NUMERIC, FIELD=5, OFFSET=4, LEN=4.1, DECIMAL numdecdlm = NUMERIC, FIELD=5, OFFSET=8, LEN=4.1, DELIMITED numsgn = NUMERIC, FIELD=6, OFFSET=0, LEN=4.1, SIGNED numuns = NUMERIC, FIELD=6, OFFSET=4, LEN=4, UNSIGNEDBINARY lasstr = STRING, FIELD=6, OFFSET=8, LEN=4, PADDED

The Data Dictionary definition appears as follows:

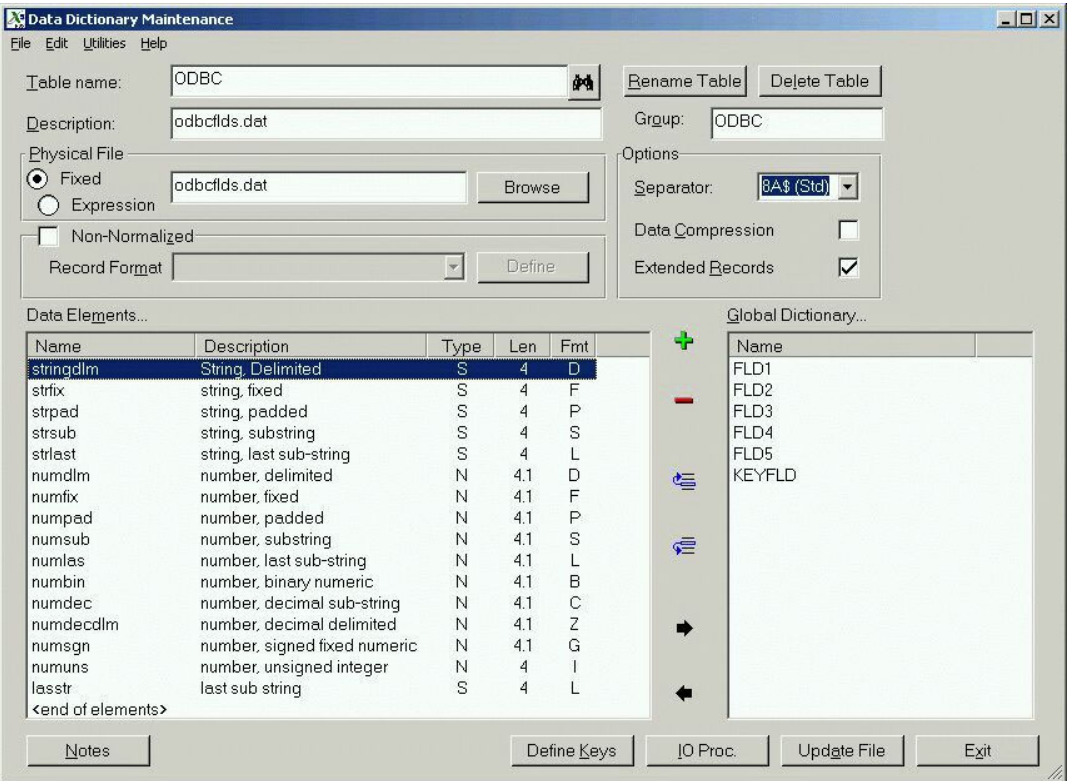

## <span id="page-39-1"></span>Generating INI Table Definitions

INI table definitions may be generated in NOMADS Data Dictionary Maintenance by selecting Generate external/INI file contents from the Utilities menu. Select a table name and press Generate. The table entry is generated and displayed and the contents may be cut and pasted from the display, or exported to a text file.

INI table definitions may also be generated using the following program call:

#### **CALL "\*Dict/Defini",***Contents***\$,***ErrMsg\$***,***TableName\$***,***DDFpath\$*

*Where:*

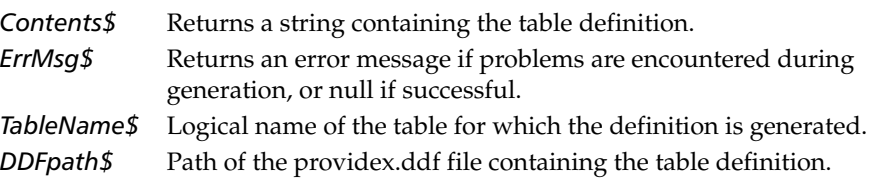

In the case of tables with multiple record formats, a table entry is created for each format, using the MUSTBE clause to identify the field used as the record type indicator.

# <span id="page-39-0"></span>**Using the ODBC Driver**

The ODBC Driver enables standardized read/write access to ProvideX data files using external software such as Crystal Reports, MS Access, or Excel.

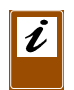

*Note:* Access to ProvideX *Views* on Windows systems requires an installation of ProvideX Version 5.1 *or later*. Access to Views on UNIX/Linux requires ProvideX Version 7.5 *or later*. Refer to the *Views System* documentation for more information.

The process of bringing ProvideX data to your application begins with making a data connection — the steps involved will vary according to your application and your server technology. For specifics on ProvideX ODBC DSNs and connection information, refer to the **[Local & Client Configuration](#page-10-0)***, p.11*. Once this connection is established, your Providex data files may be accessed using ODBC-compliant software or read / updated directly via SQL statements. As mentioned earlier, SQL (Structured Query Language) is the standard interactive and programming language for accessing and manipulating databases. The following sections describe the specific elements of SQL that can be used with ProvideX ODBC.

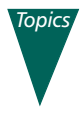

**[Statements](#page-40-0)***, p.41* **[Joining](#page-40-1)***, p.41* **[SQL Syntax Table](#page-40-2)***, p.41* **[Scalar Functions](#page-43-0)***, p.44* **[Example SQL](#page-48-0)***, p.49* **[Parameterized Query](#page-50-0)***, p.51*

- <span id="page-40-0"></span>Statements An SQL *[statement](#page-41-0)* is used to perform various operations on the database. The ProvideX ODBC driver supports four types of SQL statements: SELECT, which retrieves data from the database; INSERT, which adds new data to the database; DELETE, which removes data from the database; and UPDATE, which changes data in the database.
- <span id="page-40-1"></span>**Joining** SQL statements operate with logical sets of data — they declare what data is required, not how the data is to be retrieved. When data is required from two tables, the statement must establish a relationship between Table 1 and Table 2. In SQL, this concept is called *joining.* The join operation selects rows from two different tables such that the value in one column of Table 1 also appears in a column of Table 2.

For example, a *customer* table includes a code for sales representatives called SALESREP and the *sales representative* table includes a SALESREP code among other information about sales representatives (names, addresses etc). A join relationship between the *customer* table and *sales representative* table can be established because they each have a SALESREP column.

The ProvideX ODBC driver supports three types of joins:

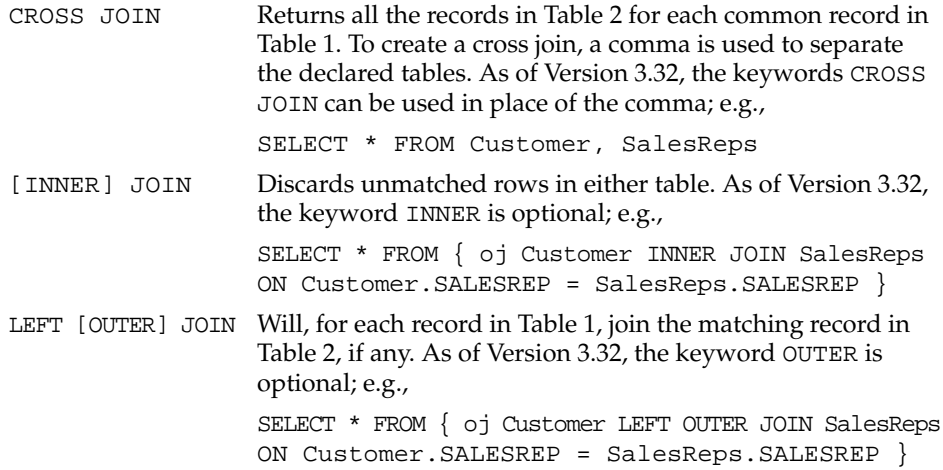

#### <span id="page-40-2"></span>SQL Syntax Table

The ProvideX ODBC driver supports the SQL syntax described in the table below. For an illustration of this syntax, see **[Constructing a Left Outer Join Using the](#page-49-0)  [Syntax Table](#page-49-0)***, p.50*.

In the following table, SQL keywords are shown in uppercase, vertical bars (pipes) "|" separate choices where more than one command is represented, and a *blank* indicates that no qualifier is required:

<span id="page-41-21"></span><span id="page-41-20"></span><span id="page-41-19"></span><span id="page-41-18"></span><span id="page-41-17"></span><span id="page-41-16"></span><span id="page-41-15"></span><span id="page-41-14"></span><span id="page-41-13"></span><span id="page-41-12"></span><span id="page-41-11"></span><span id="page-41-10"></span><span id="page-41-9"></span><span id="page-41-8"></span><span id="page-41-7"></span><span id="page-41-6"></span><span id="page-41-5"></span><span id="page-41-4"></span><span id="page-41-3"></span><span id="page-41-2"></span><span id="page-41-1"></span><span id="page-41-0"></span>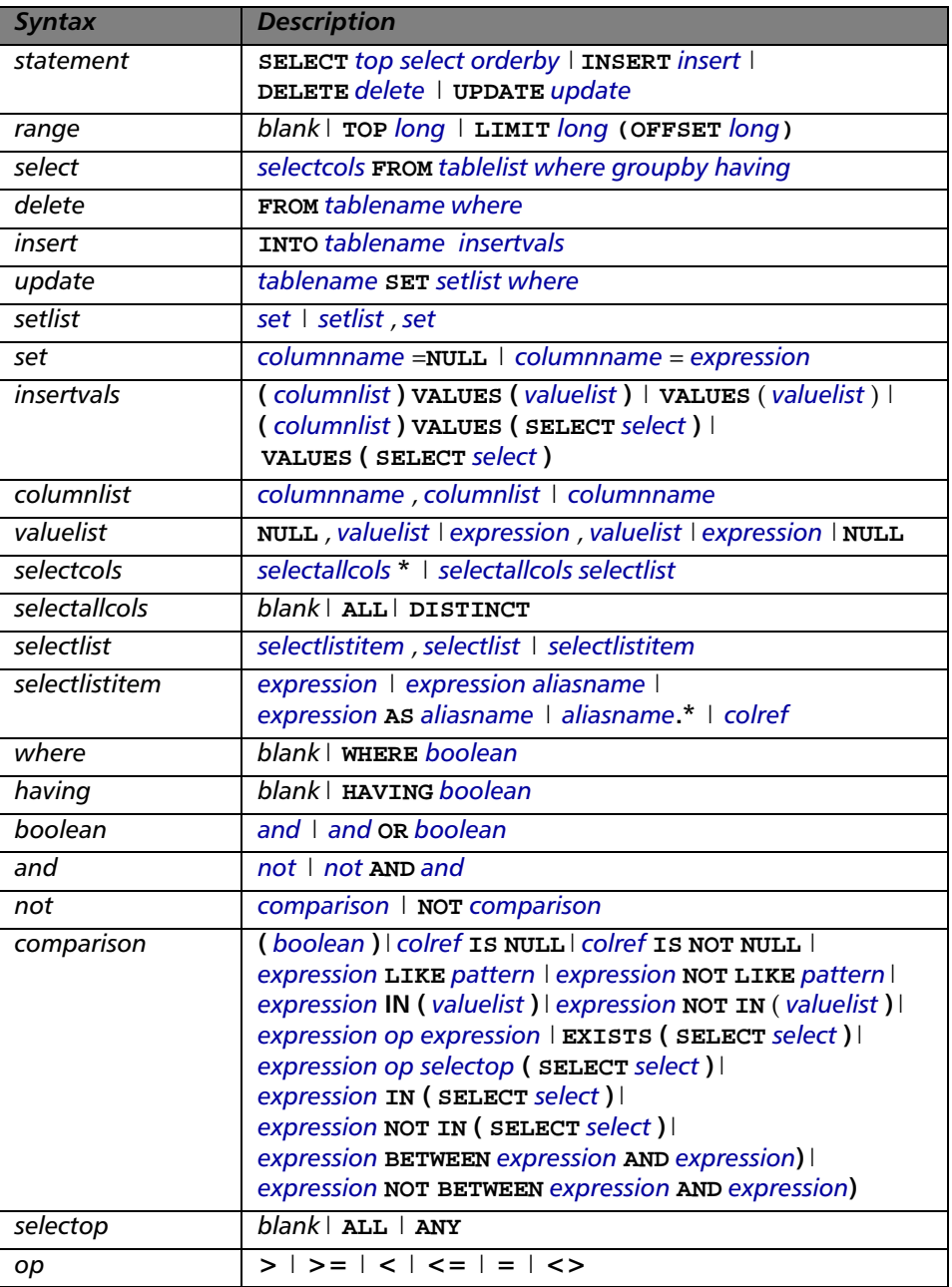

*[ODBC Reference](#page-0-0) Using the ODBC Driver*

<span id="page-42-29"></span><span id="page-42-28"></span><span id="page-42-27"></span><span id="page-42-26"></span><span id="page-42-25"></span><span id="page-42-24"></span><span id="page-42-23"></span><span id="page-42-22"></span><span id="page-42-21"></span><span id="page-42-20"></span><span id="page-42-19"></span><span id="page-42-18"></span><span id="page-42-17"></span><span id="page-42-16"></span><span id="page-42-15"></span><span id="page-42-14"></span><span id="page-42-13"></span><span id="page-42-12"></span><span id="page-42-11"></span><span id="page-42-10"></span><span id="page-42-9"></span><span id="page-42-8"></span><span id="page-42-7"></span><span id="page-42-6"></span><span id="page-42-5"></span><span id="page-42-4"></span><span id="page-42-3"></span><span id="page-42-2"></span><span id="page-42-1"></span><span id="page-42-0"></span>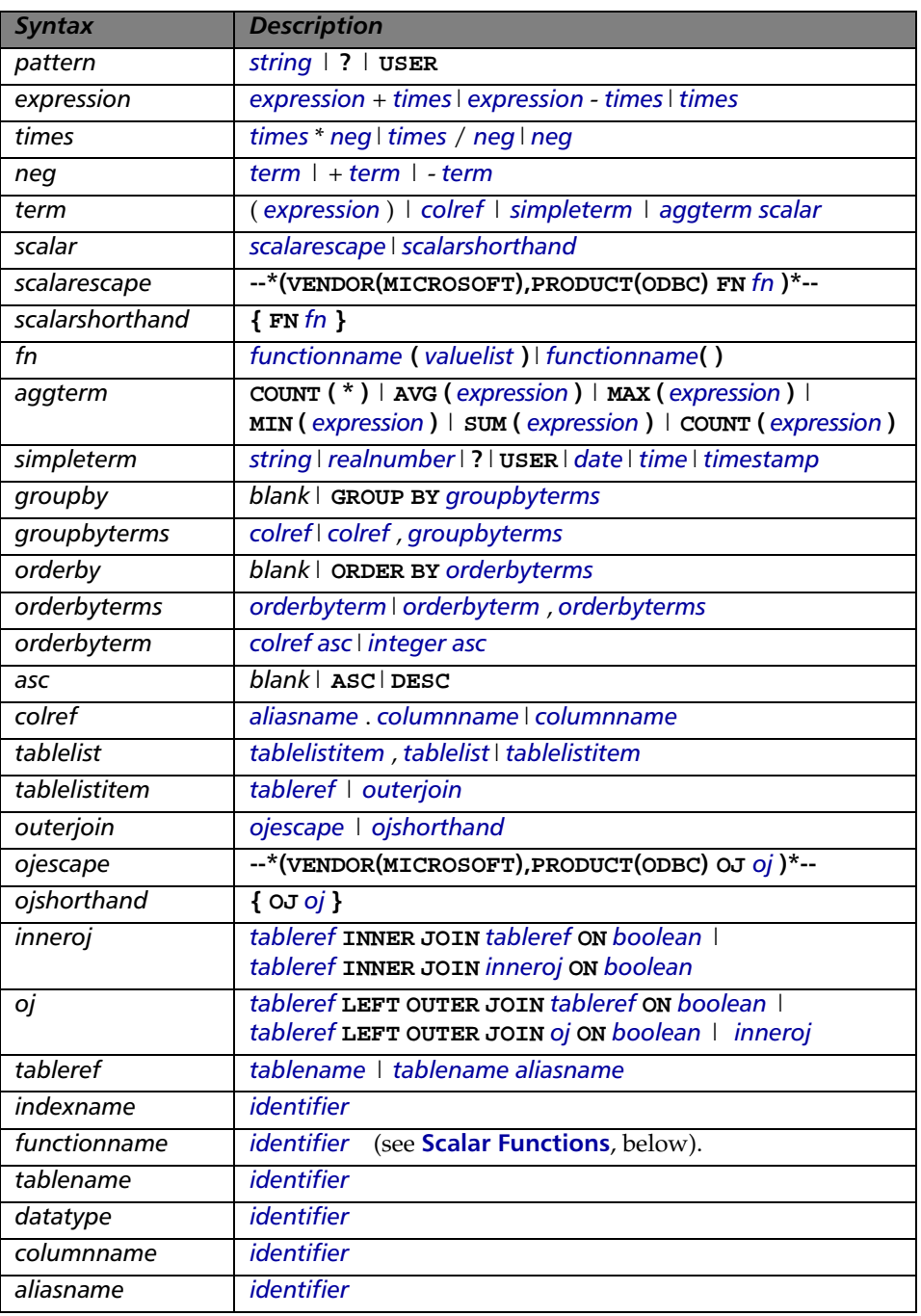

<span id="page-43-10"></span><span id="page-43-9"></span><span id="page-43-8"></span><span id="page-43-7"></span><span id="page-43-4"></span><span id="page-43-3"></span><span id="page-43-2"></span><span id="page-43-1"></span>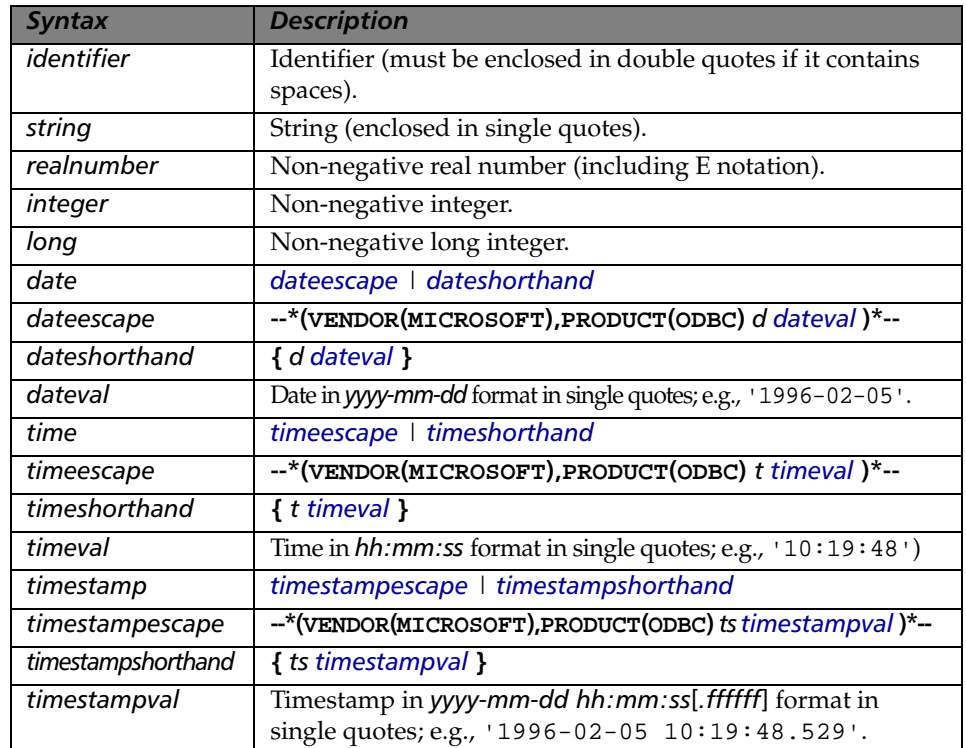

# <span id="page-43-0"></span>Scalar Functions

<span id="page-43-16"></span><span id="page-43-15"></span><span id="page-43-14"></span><span id="page-43-13"></span><span id="page-43-12"></span><span id="page-43-11"></span><span id="page-43-6"></span><span id="page-43-5"></span>Scalar functions are supported through the use of the escape sequence:

#### **{** *fn scalar function* **}**

The argument *scalar function* can be any of the string, numeric, or time and date functions listed in this section. The supported scalar functions are listed with descriptions of their results in the sections that follow:

#### *String Functions*

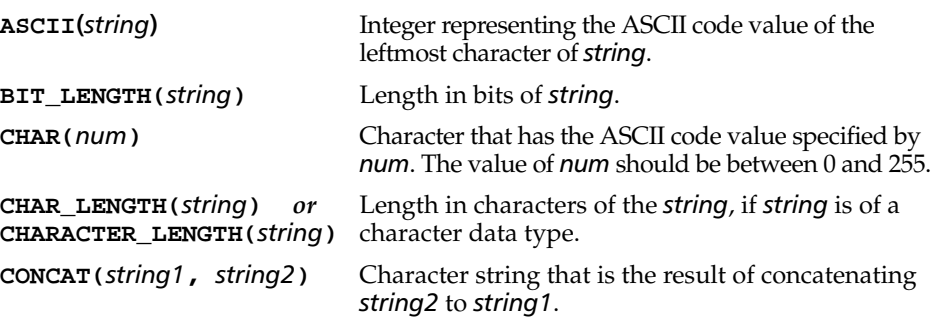

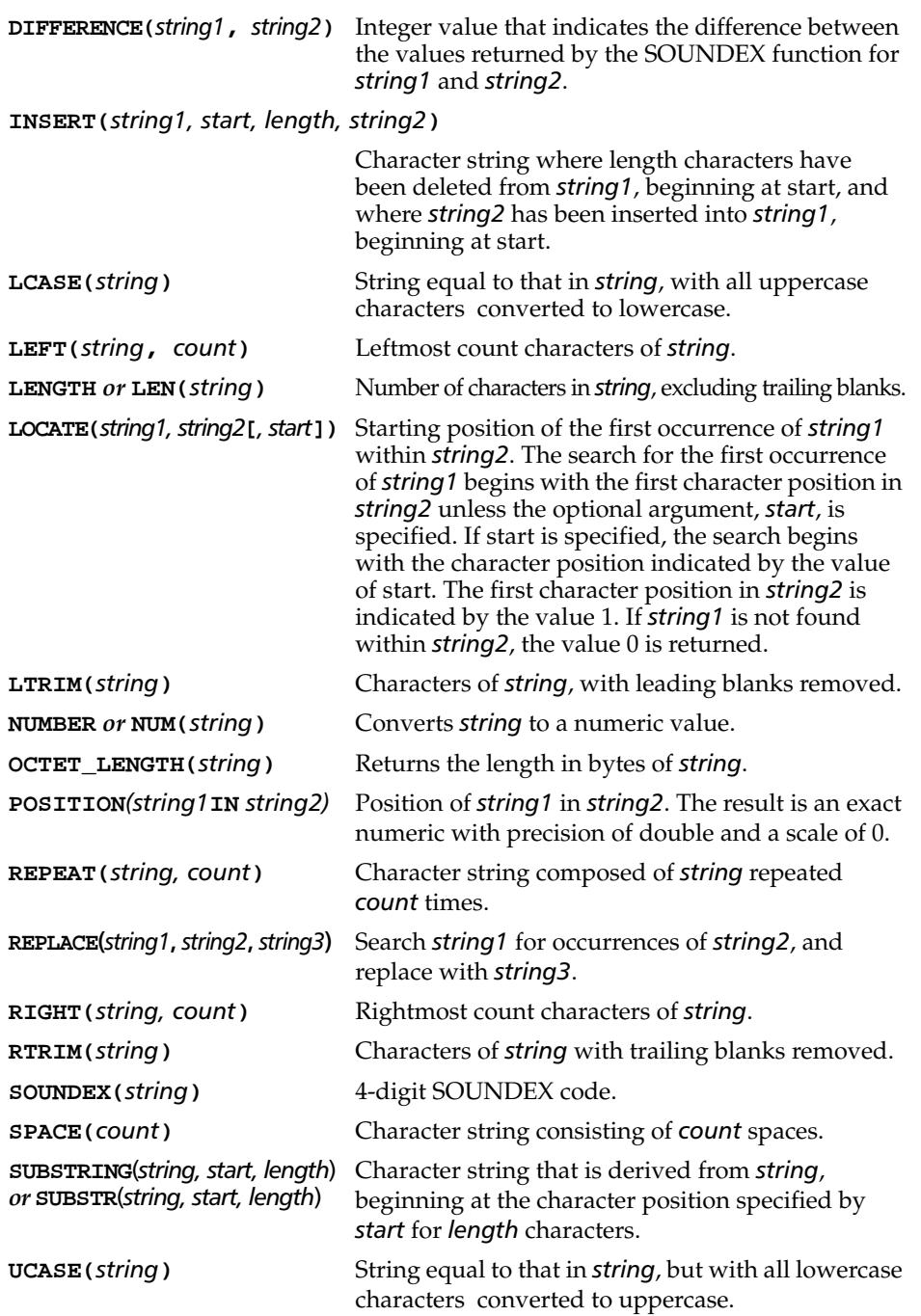

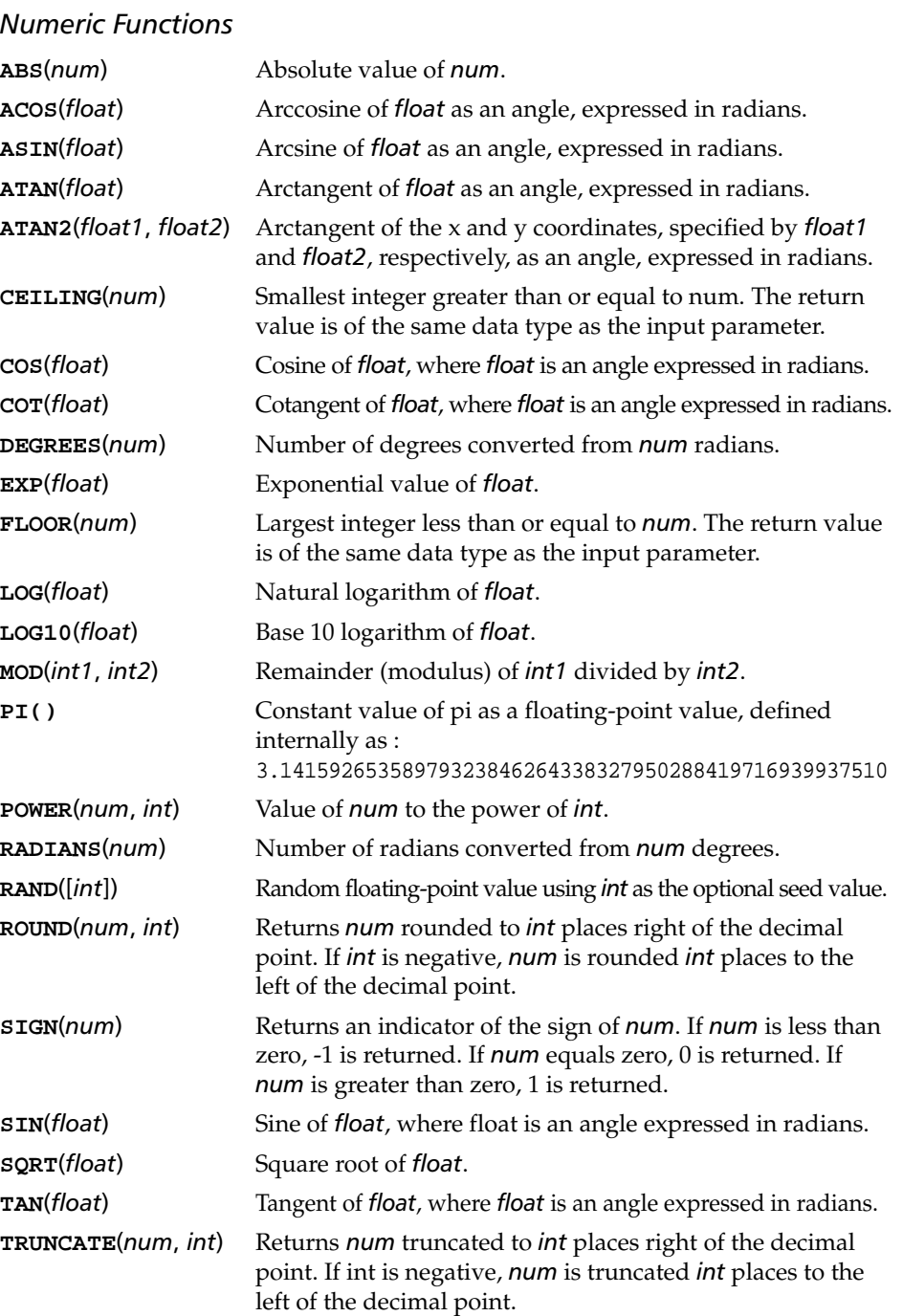

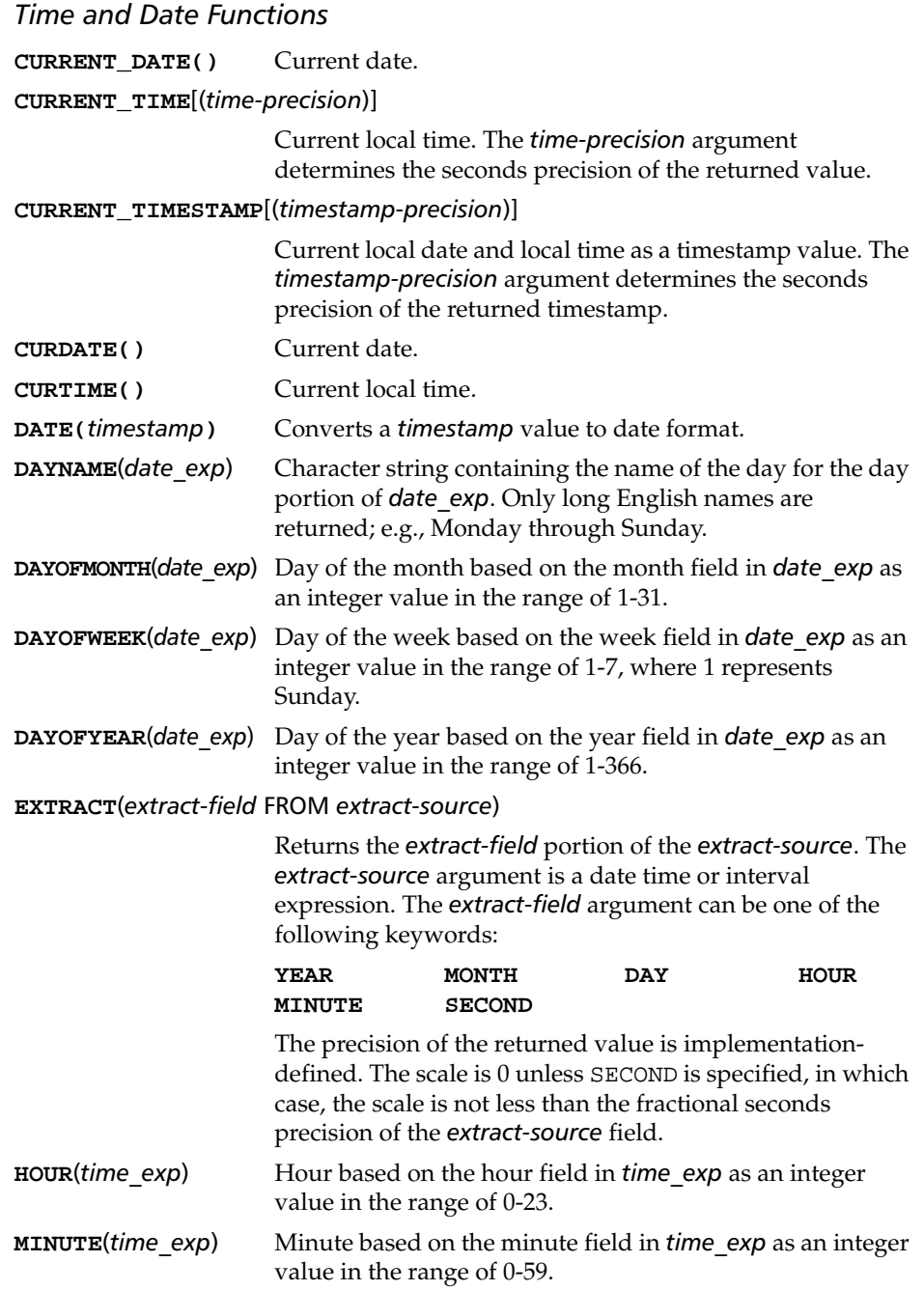

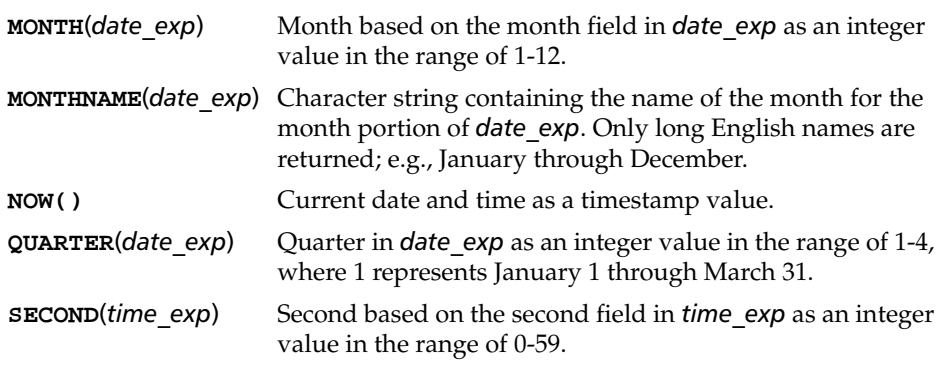

#### **TIMESTAMPADD**(*interval*, *integer\_exp*, *timestamp\_exp*)

Returns the timestamp calculated by adding *integer\_exp* intervals of type interval to *timestamp\_exp*. Valid values of *interval* include the following keywords:

#### **SQL\_TSI\_SECOND SQL\_TSI\_MINUTE SQL\_TSI\_HOUR SQL\_TSI\_DAY SQL\_TSI\_WEEK SQL\_TSI\_MONTH SQL\_TSI\_QUARTER SQL\_TSI\_YEAR**

For example, the following SQL statement returns the name of each employee and his or her one-year anniversary date:

SELECT NAME, {fn TIMESTAMPADD(SQL\_TSI\_YEAR, 1, HIRE\_DATE)} FROM EMPLOYEES

If *timestamp\_exp* is a time value and *interval* specifies days, weeks, months, quarters, or years, the date portion of *timestamp exp* is set to the current date before calculating the resulting timestamp. If *timestamp\_exp* is a date value and *interval* specifies seconds, minutes, or hours, the time portion of *timestamp\_exp* is set to 0 before calculating the resulting timestamp.

#### **TIMESTAMPDIFF**(*interval*, *timestamp\_exp1*, *timestamp\_exp2*)

Returns the integer number of intervals of type *interval* by which *timestamp\_exp2* is greater than *timestamp\_exp1*. Valid values of *interval* include the following keywords:

**SQL\_TSI\_SECOND SQL\_TSI\_MINUTE SQL\_TSI\_HOUR SQL\_TSI\_DAY SQL\_TSI\_WEEK SQL\_TSI\_MONTH SQL\_TSI\_QUARTER SQL\_TSI\_YEAR**

For example, the following SQL statement returns the name of each employee and the number of years he or she has been employed:

SELECT NAME, {fn TIMESTAMPDIFF(SQL\_TSI\_YEAR, {fn CURDATE()}, HIRE\_DATE)} FROM EMPLOYEES If either *timestamp* expression is a time value and *interval* specifies days, weeks, months, quarters, or years, the date portion of that timestamp is set to the current date before calculating the difference between the timestamps. If either *timestamp* expression is a date value and interval specifies seconds, minutes, or hours, the time portion of that timestamp is set to 0 before calculating the difference between the timestamps. **WEEK**(*date\_exp*) Week of the year based on the week field in *date\_exp* as an integer value in the range of 1-53. **YEAR(***date\_exp***)** Year based on the year field in *date\_exp* as an integer value.

## <span id="page-48-0"></span>Example SQL

The examples below use two tables, Customer and SalesRep. The Customer table contains four fields CustomerId, Name, SalesRepId and ARBalance. The SalesRep table contains two fields SalesRepId and Name.

The Customer table contains two rows

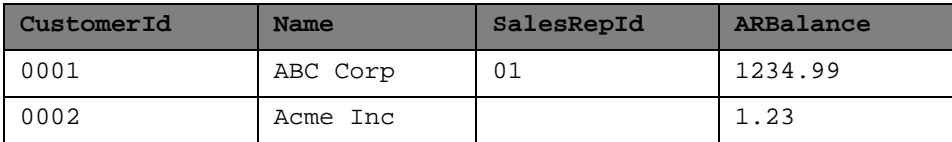

The SalesRep table contains three rows

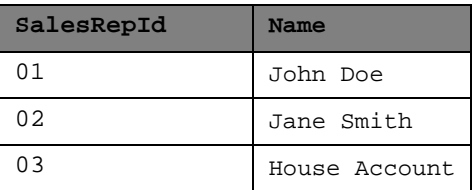

The following tables illustrate the results of the three different joins.

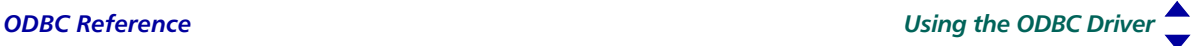

#### *Cross Join*

SELECT Customer.Name, SalesRep.Name FROM Customer Customer, SalesRep SalesRep

Result set ...

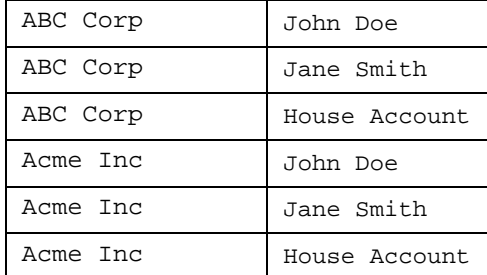

#### *Inner Join*

SELECT Customer.Name, SalesRep.Name FROM { OJ Customer Customer INNER JOIN SalesRep SalesRep ON Customer.SalesRepId = SalesRep.SalesRepId }

Result set ...

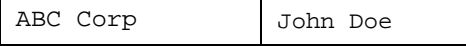

#### *Left Outer Join*

SELECT Customer.Name, SalesRep.Name FROM { OJ Customer Customer LEFT OUTER JOIN SalesRep SalesRep ON Customer.SalesRepId = SalesRep.SalesRepId }

Result set ...

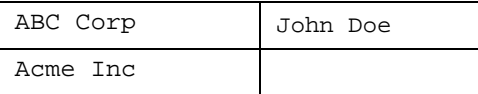

#### <span id="page-49-0"></span>*Constructing a Left Outer Join Using the Syntax Table*

The following example applies the syntax descriptors explained in the **[SQL Syntax](#page-40-2)  [Table](#page-40-2)**. In the descriptions below, a "**::=**" symbol represents the phrase "consists of" and a "|" symbol represents an exclusive OR.

Suppose we want a statement that will retrieve all rows from the Customer table, we want to display the customer's name, and we also want to display the name of the sales representative when the customer has a sales representative assigned.

Because the Customer table and the SalesRep table both contain a column called Name we must use an *alias* so that the ODBC driver can determine which column we are referring to.

We begin with a *[statement](#page-41-0)* **::=** SELECT *[select](#page-41-1) [orderby](#page-42-0)* which consists of a *[select](#page-41-1)* **::=** *[selectcols](#page-41-5)* FROM *[tablelist](#page-42-1) [where](#page-41-6) [groupby](#page-42-2) [having](#page-41-7)*, which has *[selectcols](#page-41-5)* **::=** *[selectallcols](#page-41-13)* \* | *[selectallcols](#page-41-13) [selectlist](#page-41-14)*. We are want to display a limited number of columns so we want a *[selectlist](#page-41-14)* **::=** *[selectlistitem](#page-41-15)* , *[selectlist](#page-41-14)* | *[selectlistitem](#page-41-15)*, which consists of two *[selectlistitem](#page-41-15)* **::=** *[expression](#page-42-8)* | *[expression](#page-42-8) [aliasname](#page-42-5)* | *[expression](#page-42-8)* AS *[aliasname](#page-42-5)* | *[aliasname](#page-42-5)*.\* | *[colref](#page-42-6)*. Our two *[selectlist](#page-41-14)* items are *[colref](#page-42-6)* **::=** *[aliasname](#page-42-5)* . *[columnname](#page-42-4)* | *[columnname](#page-42-4)* which are composed of an *[aliasname](#page-42-5)* **::=** *[identifier](#page-43-7)* and a *[columnname](#page-42-4)* **::=** *[identifier](#page-43-7)*. An *[identifier](#page-43-7)* consists of an identifier (identifiers containing spaces must be enclosed in double quotes).

As the alias we have chosen to use the name of the table; however, an alias is not limited to the table name. Thus far we have:

SELECT Customer.Name, SalesRep.Name FROM

Now we parse the *[tablelist](#page-42-1)*. A *[tablelist](#page-42-1)* **::=** *[tablelistitem](#page-42-23)* , *[tablelist](#page-42-1)* | *[tablelistitem](#page-42-23)* where a *[tablelistitem](#page-42-23)* **::=** *[tableref](#page-42-24)* | *[outerjoin](#page-42-25)* and we want all rows from the first table and matching rows from the second table, if any. Therefore we need an *[outerjoin](#page-42-25)* **::=** *[ojescape](#page-42-26)* | *[ojshorthand](#page-42-27)*. Since we don't like to type we use *[ojshorthand](#page-42-27)* **::=** { OJ *[oj](#page-42-28)* } where *[oj](#page-42-28)* := *[tableref](#page-42-24)* LEFT OUTER JOIN *[tableref](#page-42-24)* ON *[boolean](#page-41-9)*. We have two *[tableref](#page-42-24)* **::=** *[tablename](#page-42-3)* | *[tablename](#page-42-3) [aliasname](#page-42-5)* where *[tablename](#page-42-3)* **::=** *[identifier](#page-43-7)*.

Thus far we have:

```
SELECT Customer.Name, SalesRep.Name 
       FROM { OJ Customer Customer 
       LEFT OUTER JOIN SalesRep SalesRep ON }
```
The final piece is the relationship between the Customer table and the SalesRep table which is specified with *[boolean](#page-41-9)* **::=** *[and](#page-41-16)* | *[and](#page-41-16)* OR *[boolean](#page-41-9)*. Ultimately we want a *[comparison](#page-41-18)* which is part of *[not](#page-41-17)* **::=** *[comparison](#page-41-18)* | NOT *[comparison](#page-41-18)* which is part of *[and](#page-41-16)* **::=** *[not](#page-41-17)* | *[not](#page-41-17)* AND *[and](#page-41-16)*. The *[comparison](#page-41-18)* is *[expression](#page-42-8) [op](#page-41-19) [expression](#page-42-8)* where the expressions are *[colref](#page-42-6)* and the *[op](#page-41-19)* is an **=**.

The result is:

SELECT Customer.Name, SalesRep.Name FROM { OJ Customer Customer LEFT OUTER JOIN SalesRep SalesRep ON Customer.SalesRepId = SalesRep.SalesRepId }

#### <span id="page-50-0"></span>Parameterized Query

The ProvideX ODBC Driver supports parameterized date entries in MS Query; e.g.,

SELECT \* FROM table WHERE table.datefield = ?

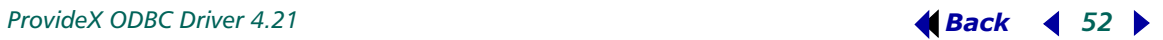